Fritz Kübler GmbH Zähl- und Sensortechnik Postfach 34 40 D-78023 Villingen-Schwenningen Tel.: 07720-3903-0 Fax: 07720-21564 www.kuebler.com

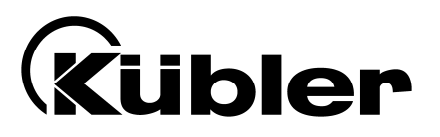

# SSI-Anzeige 0.570.010.305

Multifunktions-Gerät mit 2 Relaisausgängen und serieller Schnittstelle zur Verwendung mit Single- oder Multiturn-Absolutwertgebern

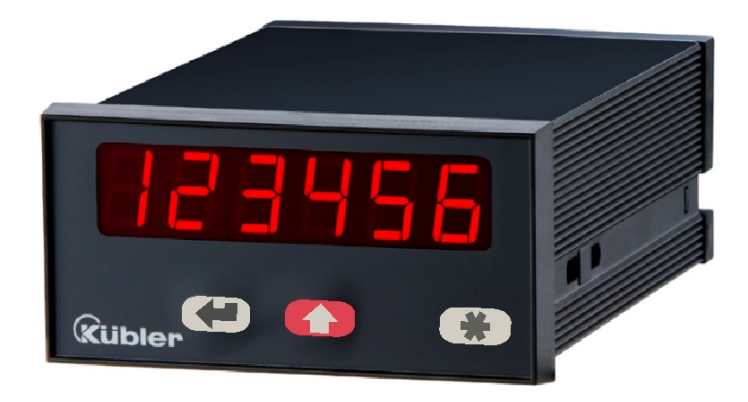

- Große LED-Anzeige 6 Dekaden (15 mm) mit einstellbarer Helligkeit
- Master- oder Slave-Betrieb mit Taktfrequenzen bis 1MHz
- Geeignet für alle SSI-Formate von 8 bis 32 Bit
- 2 Grenzwerte mit zugeordneten Ausgangsrelais
- Serielle RS232 / RS485 Schnittstelle
- Zahlreiche Zusatzfunktionen wie Linearisierung, Bitausblendung, Geberüberwachung usw.

## Bedienungsanleitung

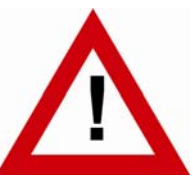

## **Sicherheitshinweise**

- Diese Beschreibung ist wesentlicher Bestandteil des Gerätes und enthält wichtige Hinweise bezüglich Installation, Funktion und Bedienung. Nichtbeachtung kann zur Beschädigung oder zur Beeinträchtigung der Sicherheit von Menschen und Anlagen führen!
- Das Gerät darf nur von einer Elektrofachkraft eingebaut, angeschlossen und in Betrieb genommen werden
- Es müssen alle allgemeinen sowie länderspezifischen und anwendungsspezifischen Sicherheitsbestimmungen beachtet werden
- Wird das Gerät in Prozessen eingesetzt, bei denen ein eventuelles Versagen oder eine Fehlbedienung die Beschädigung der Anlage oder eine Verletzung des Bedienungspersonals zur Folge haben kann, dann müssen entsprechende Vorkehrungen zur sicheren Vermeidung solcher Folgen getroffen werden
- Bezüglich Einbausituation, Verdrahtung, Umgebungsbedingungen, Abschirmung und Erdung von Zuleitung gelten die allgemeinen Standards für den Schaltschrankbau in der Maschinenindustrie
- - Irrtümer und Änderungen vorbehalten -

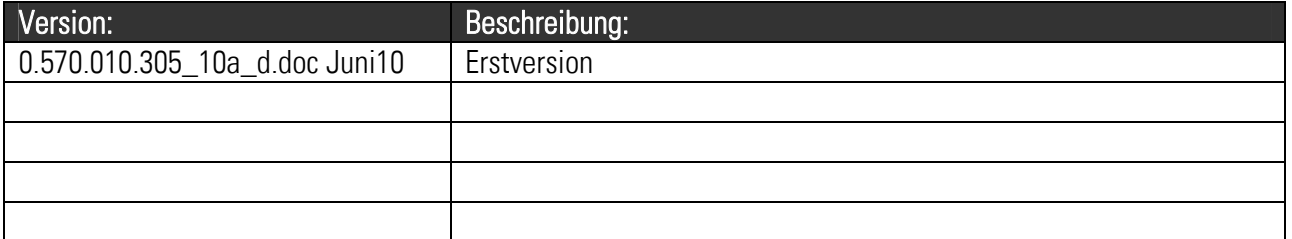

## Inhaltsverzeichnis

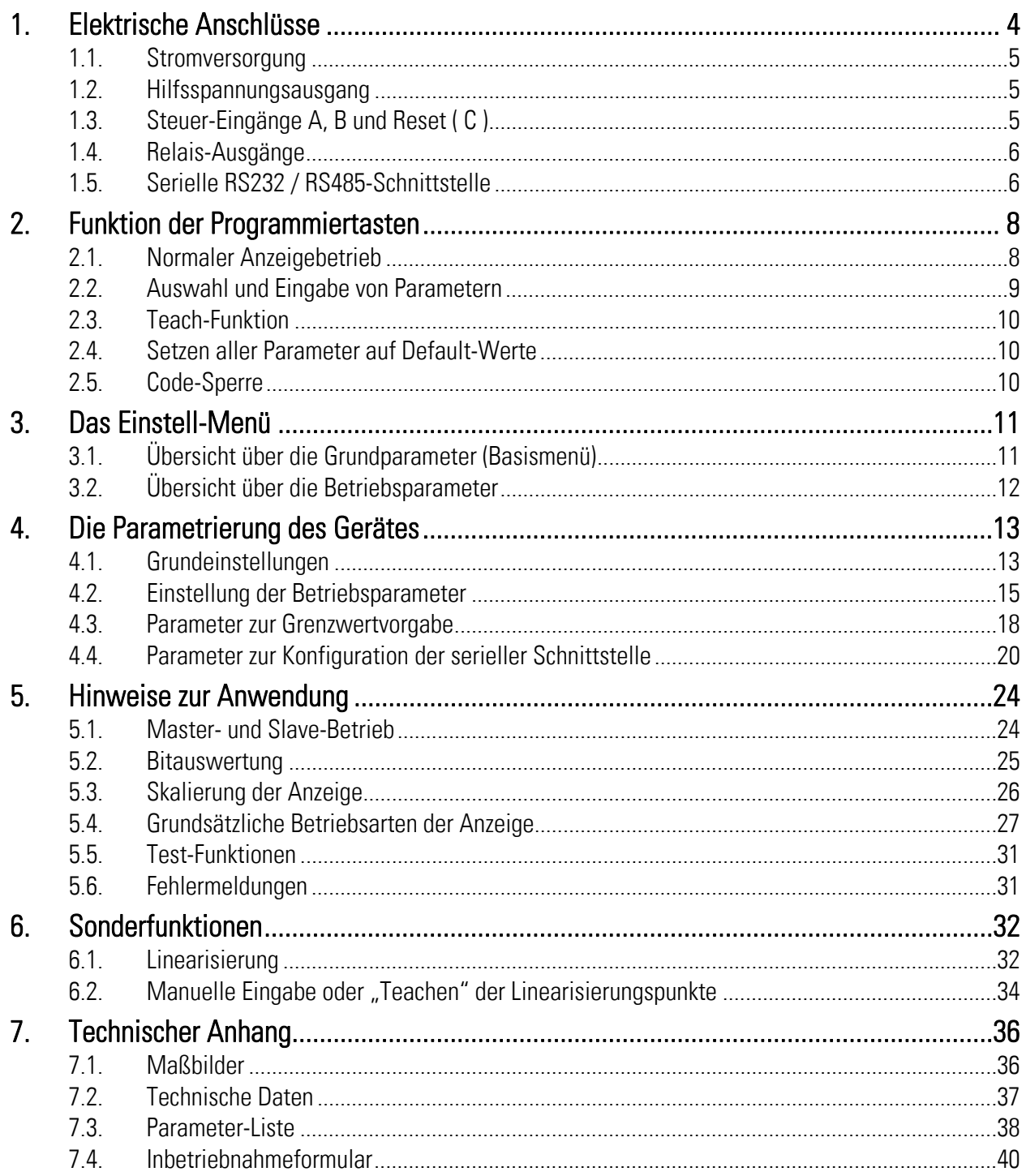

## 1. Elektrische Anschlüsse

Alle elektrischen Anschlüsse werden über die rückseitigen Steck-Klemmleisten X1 - X4 durchgeführt. Die Steckklemmen sind codiert und damit nicht verwechselbar.

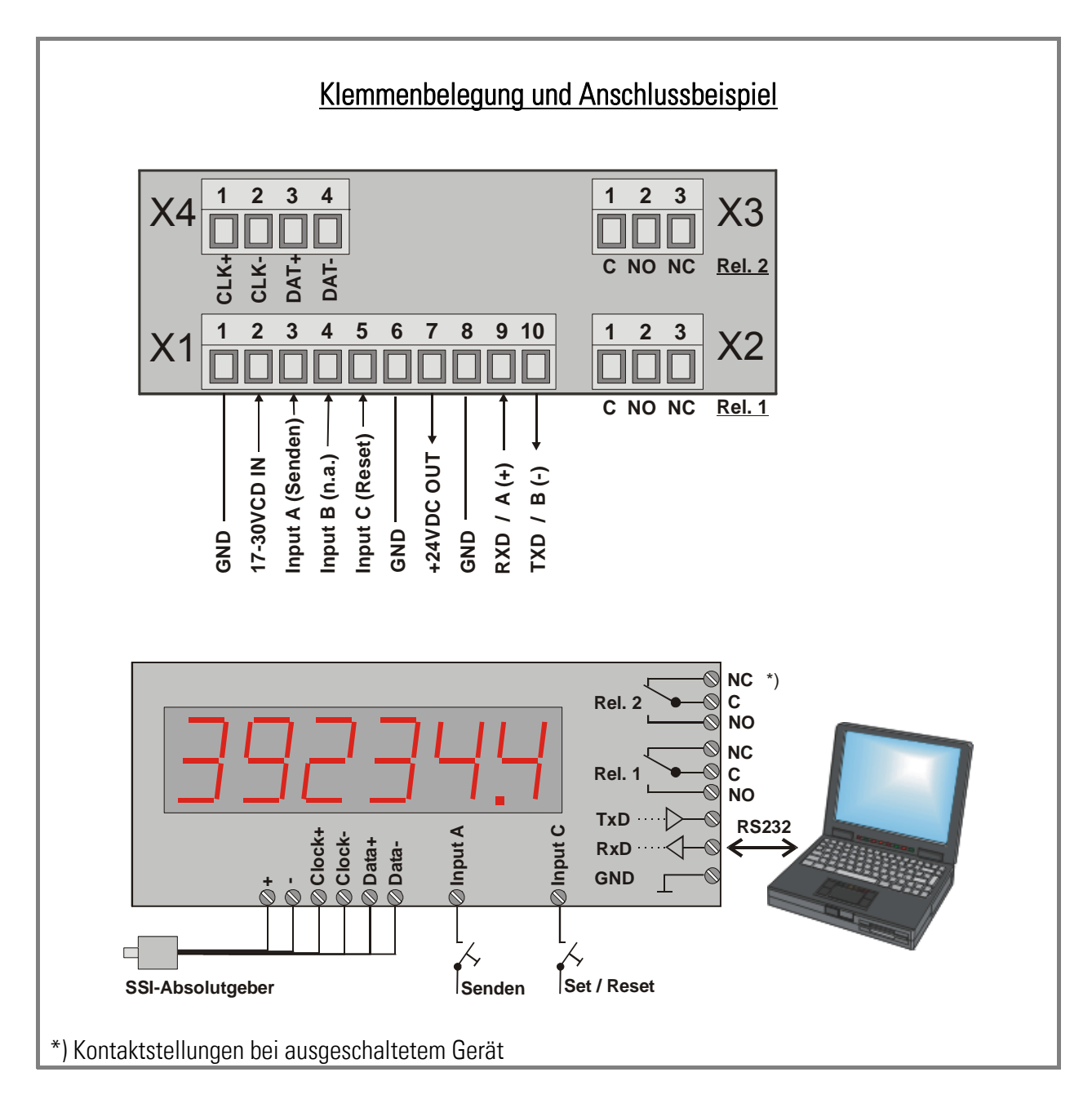

### 1.1. Stromversorgung

Über die Klemmen 1 und 2 wird das Gerät mit einer Gleichspannung zwischen 17 und 30 VDC versorgt. Die Stromaufnahme hängt von der Höhe der Versorgungsspannung ab und liegt typisch zwischen 130mA und 190mA (zuzüglich des am Hilfsspannungsausgang entnommenen Geberstromes).

#### 1.2. Hilfsspannungsausgang

An Klemme 7 steht, unabhängig von der Höhe der Versorgungsspannung, eine Hilfsspannung von 24 VDC +/-15%, max. 120 mA zur Versorgung von Gebern und Sensoren zur Verfügung.

### 1.3. Steuer-Eingänge Input A, B und C

Eingang A erlaubt die Auslösung einer seriellen Sendung (ansteigende Flanke, siehe 4.4.2). Eingang B ist ohne Funktion.

Eingang C dient als Set / Reset-Eingang (statische Funktion, aktiv "HIGH", siehe 5.3).

Die Eingänge können im Menü "Grundeinstellungen" für PNP- Betrieb (gegen + schaltend) oder für NPN- Betrieb (gegen – schaltend) definiert werden. Die Definition bezieht sich auf alle 3 Eingänge gleichzeitig. Die Default- Einstellung ist PNP.

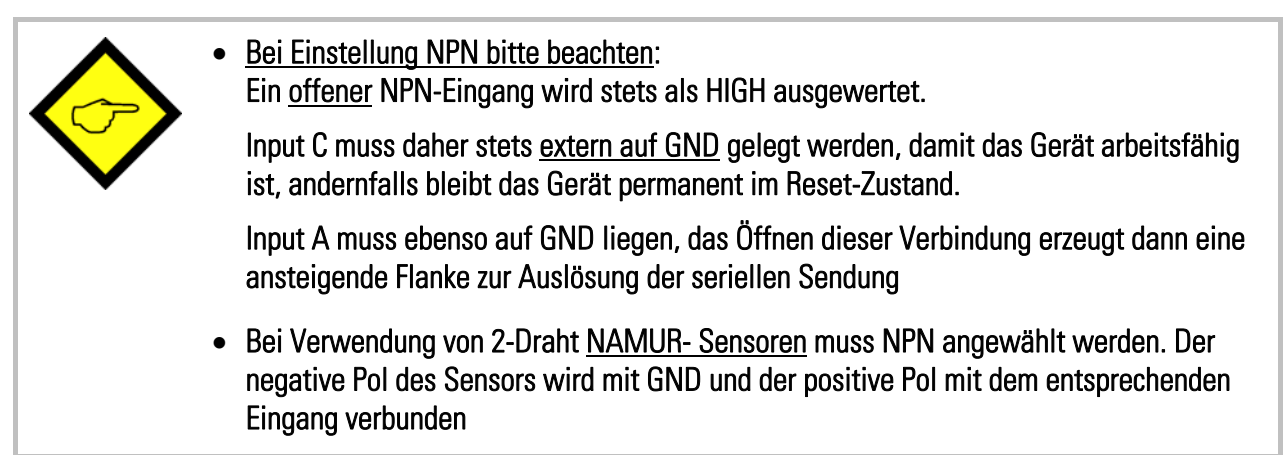

#### Typische Eingangsschaltung:

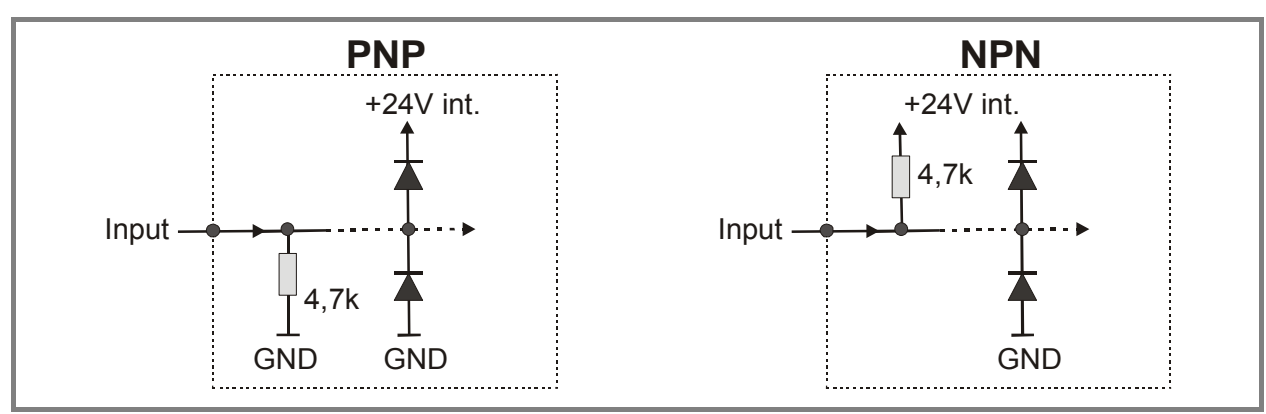

Die Minimum- Impulsdauer am Reset- Eingang (C) ist 5 msec.

### 1.4. Relais-Ausgänge

Das Schaltverhalten der beiden Relais ist individuell programmierbar. Beim Schalten induktiver Lasten wird eine zusätzliche, externe Bedämpfung der Spule empfohlen.

Die Belastbarkeit der potentialfreien Wechselkontakte beträgt 250 VAC / 1 A / 250 VA oder 100 VDC / 1 A / 100 W

Die Reaktionszeit der Relais beträgt ca. 10 msec.

### 1.5. Serielle RS232 / RS485-Schnittstelle

Ab Werk ist die serielle Schnittstelle auf RS232 konfiguriert. Eine Umstellung auf RS485 (2-Leiter) ist an einem internen DIL-Schalter möglich. Hierzu müssen die Schraubklemmleisten abgesteckt und die Rückwand des Gerätes abgenommen werden. Danach kann die Platine nach hinten aus dem Gehäuse herausgezogen werden.

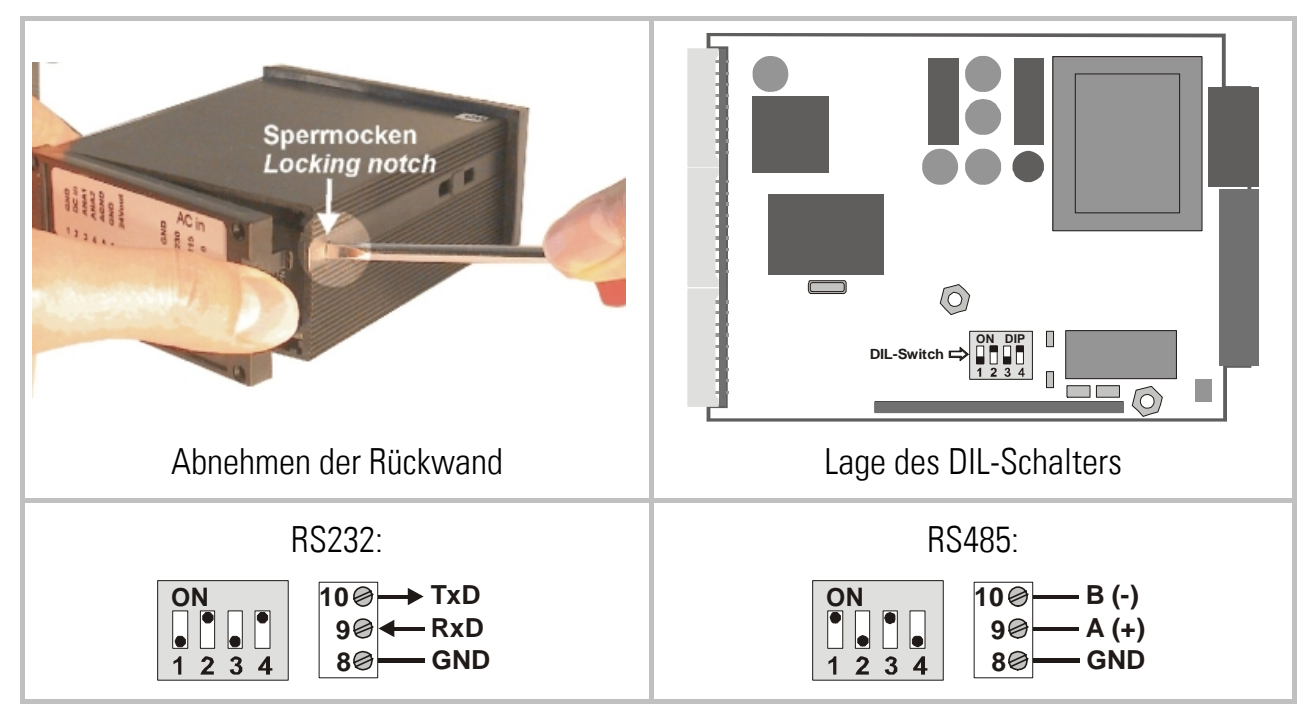

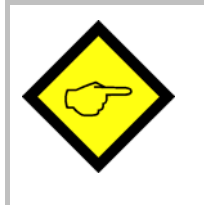

- Niemals am DIL-Schalter die Schieber 1 und 2 oder die Schieber 3 und 4 gleichzeitig auf ON stellen!
	- Nach Einstellung des Schalters Platine bitte vorsichtig in das Gehäuse zurückschieben, damit die Übergabestifte zur frontseitigen Tastatur nicht beschädigt werden.

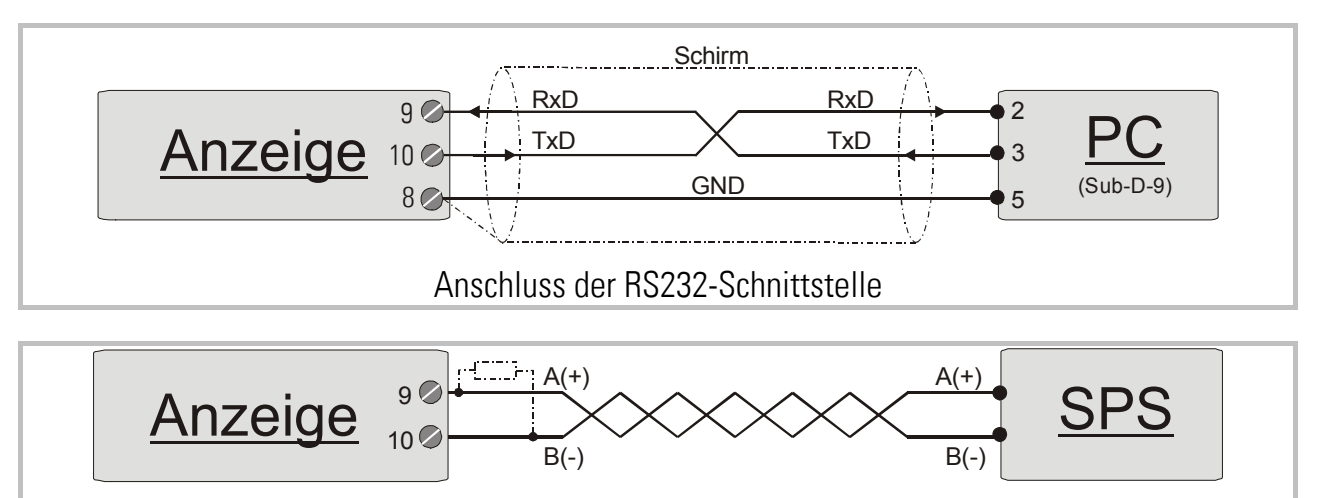

Anschluss der RS485-Schnittstelle

## 2. Funktion der Programmiertasten

Das Gerät wird über 3 frontseitige Tasten bedient, die im weiteren Verlauf dieser Beschreibung wie folgt benannt werden:

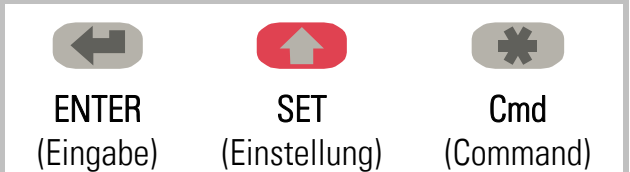

Die Tastenfunktion hängt von dem jeweiligen Betriebszustand des Gerätes ab. Es werden drei Betriebszustände unterschieden.

- Normaler Anzeigebetrieb
- Parametrier-Betrieb
	- a.) Grundeinstellungen
	- b.) Eingabe von Betriebsparametern
- Teach-Betrieb

#### 2.1. Normaler Anzeigebetrieb

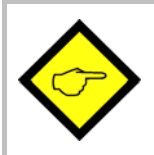

Nur vom normalen Anzeigebetrieb aus kann in die anderen Betriebszustände umgeschaltet werden.

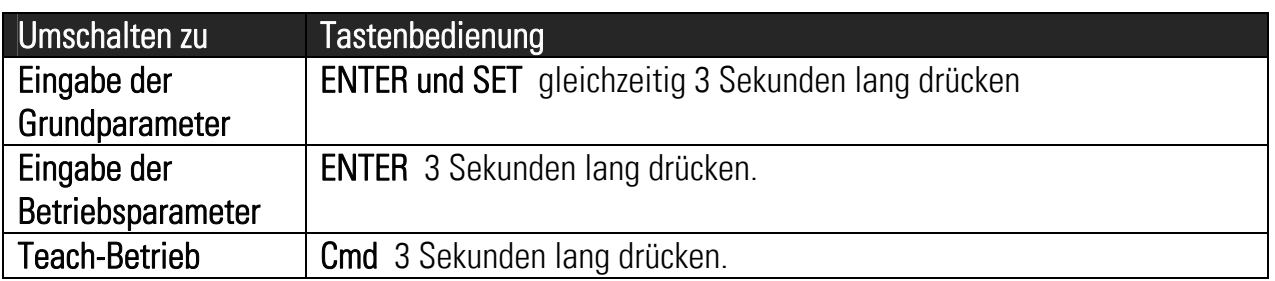

Die Taste Cmd dient ausschließlich zum Teachen von Linearisierungspunkten Einzelheiten hierzu siehe Abschnitte 6.1 und 6.2.

### 2.2. Auswahl und Eingabe von Parametern

#### 2.2.1. Parameter-Auswahl

Die Taste ENTER rollt die einzelnen Menüpunkte durch. Mit der Taste SET wird ein entsprechender Menüpunkt angewählt, und die gewünschte Auswahl getroffen bzw. der zugehörige Zahlenwert verändert. Wiederum mit **ENTER** wird die Auswahl oder der Wert bestätigt und zum nächsten Menüpunkt weitergeschaltet.

#### 2.2.2. Änderung eines Parameter-Wertes

Bei numerischen Eingaben blinkt zunächst die kleinste Dekade. Durch Dauerbetätigung von SET kann der Zahlenwert der blinkenden Ziffer verändert werden (rund laufender Scroll-Durchgang 0, 1, 2, …...9, 0, 1, 2 usw.). Bei Loslassen von SET bleibt der letzte Wert stehen und die nächst höherer Ziffer blinkt. So können der Reihe nach alle Dekaden auf den gewünschten Wert eingestellt werden. Nach Einstellung der höchsten Dekade blinkt wieder die kleinste Dekade, so dass bei Bedarf noch Korrekturen durchgeführt werden können. Bei vorzeichenbehafteten Parametern scrollt die höchste Dekade zwischen den Werten  $.0$ " - "9" (positiv) sowie "-" und "-1" (negativ).

#### 2.2.3. Speichern des Eingabewertes

Zur Speicherung des angezeigten Zahlenwertes wird ENTER betätigt, womit das Gerät gleichzeitig auf den nächsten Menüpunkt weiterschaltet.

Das Gerät schaltet von der Programmier- Routine in den normalen Anzeigebetrieb zurück, wenn ENTER mindestens 3 Sekunden lang betätigt wird.

#### 2.2.4. Time-Out-Funktion

Eine "Time-Out"-Funktion sorgt dafür, dass nach einer Betätigungspause von jeweils 10 sec das Gerät automatisch eine Menüebene höher bzw. zurück in den Betriebszustand springt. Alle Eingaben, die zu diesem Zeitpunkt noch nicht mit ENTER bestätigt wurden, bleiben unberücksichtigt.

#### 2.3. Teach-Funktion

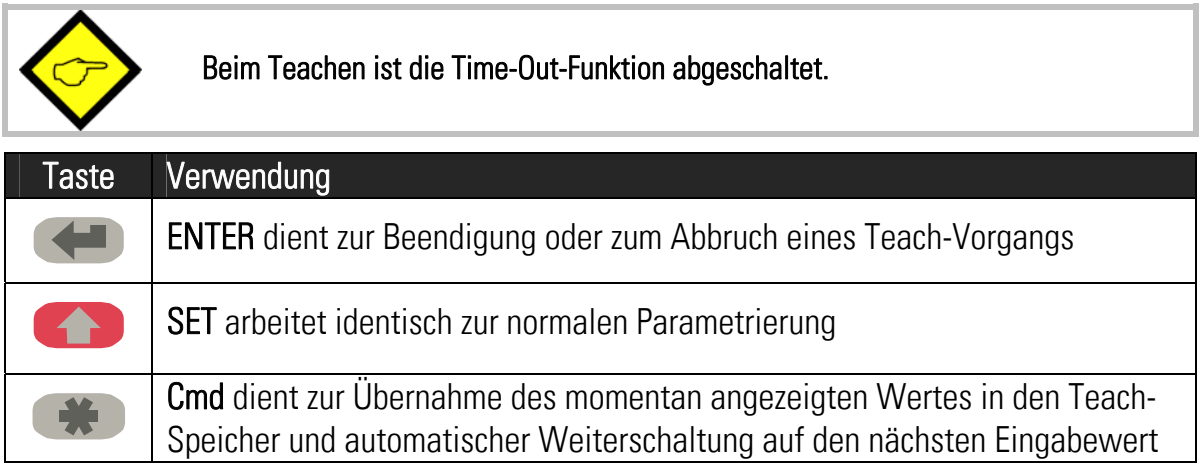

Eine genaue Beschreibung des Teach-Vorgangs erfolgt in Abschnitt 6.2.

#### 2.4. Setzen aller Parameter auf Default-Werte

Sie können jederzeit bei Bedarf sämtliche Parameter des Gerätes auf die ursprünglich werksseitig eingestellten Default- Werte zurücksetzen. Diese sind aus der nachfolgenden Parameter-Beschreibung und aus den Parameter-Listen am Ende dieses Dokuments ersichtlich.

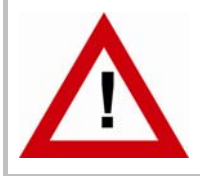

Wenn diese Maßnahme durchgeführt wird, gehen sämtliche Parameter und Einstellungen verloren und das Gerät muss vollständig neu konfiguriert werden!

Folgende Schritte sind nötig, um das Gerät auf Default-Werte zurückzusetzen:

- das Gerät ausschalten.
- die Taste ENTER drücken.
- Gerät wieder einschalten, während ENTER gedrückt ist

#### 2.5. Code-Sperre

Wenn die Code- Sperre für die Tastatur eingeschaltet ist, erscheint zunächst die Anzeige

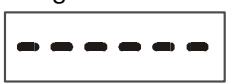

Die Tastatur wird in diesem Fall entsperrt, wenn innerhalb von 10 Sekunden die Tastenfolge

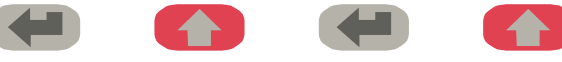

eingegeben wird. Ansonsten kehrt das Gerät automatisch zur normalen Anzeige zurück.

## 3. Das Einstell-Menü

Das Einstell-Menü besteht aus einem Grundmenü für die Basiswerte des Gerätes und einem Menü für die Betriebsparameter. Im letzteren Menü erscheinen nur diejenigen Betriebsparameter, die per Grundmenü auch freigegeben wurden. Wenn z.B. im Grundmenü die Linearisierungsfunktion ausgeschaltet wurde, dann werden im Parametermenü die Linearisierungsparameter auch nicht angezeigt.

Die Parameter selbst werden auf der Anzeige so gut wie möglich als Texte dargestellt. Auch wenn die Möglichkeiten der Text-Darstellung bei einer 7-Segment-Anzeige sehr beschränkt sind, so hat sich diese Methode doch als intuitives und brauchbares Hilfsmittel zur Vereinfachung der Programmierung bewährt.

Die nachfolgende Übersicht dient zum allgemeinen Verständnis des Menü-Aufbaus. Eine genaue Beschreibung der Parameter folgt in Abschnitt 4.

## 3.1. Übersicht über die Grundparameter (Basismenü)

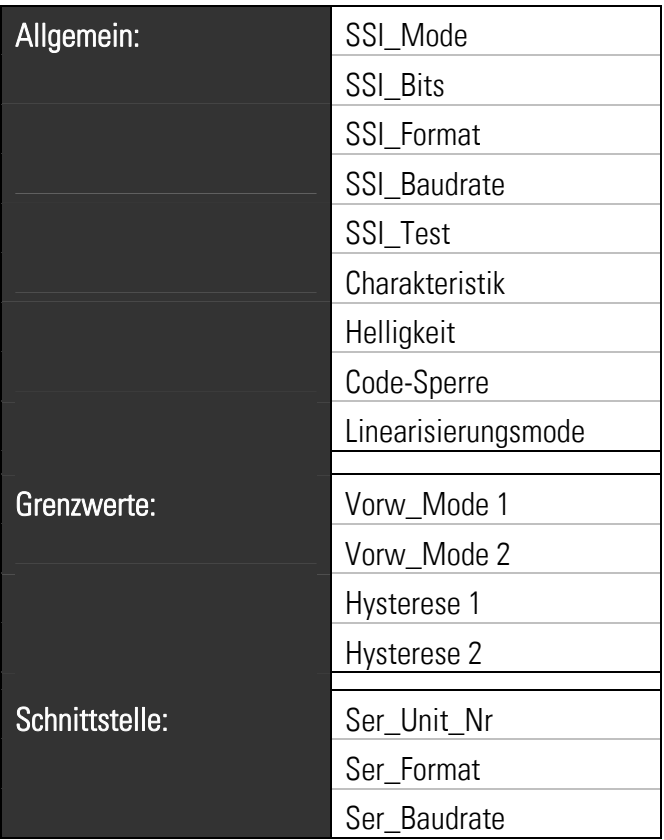

## 3.2. Übersicht über die Betriebsparameter

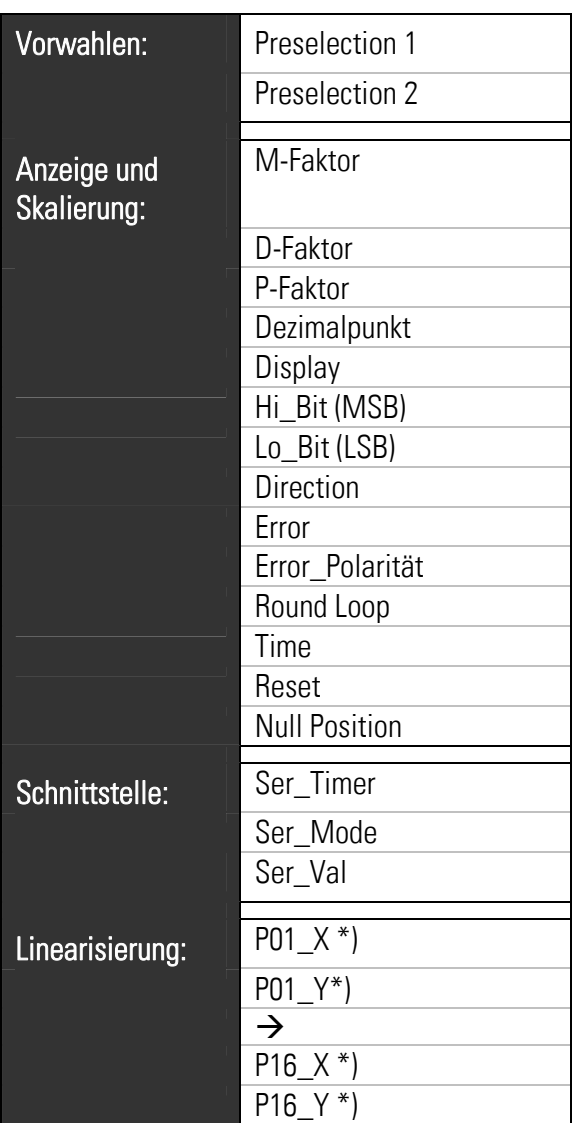

\*) erscheint nur, wenn im Grundmenü die Linearisierung eingeschaltet wurde

## 4. Die Parametrierung des Gerätes

Zur besseren Übersicht wird in Abschnitt 4.1 und Abschnitt 4.2 die Parametrierung der reinen Anzeige beschrieben, wohingegen die Einstellmöglichkeiten für Grenzwertüberwachung und serielle Schnittstelle später erklärt werden.

#### 4.1. Grundeinstellungen

Die nachfolgend beschriebenen Einstellungen sind in der Regel einmaliger Art und sind nur bei der erstmaligen Inbetriebnahme notwendig. Das Grundmenü beinhaltet die Auswahl der Gerätefunktion, die Eingangsdefinition PNP/ NPN sowie die gewünschte Helligkeit der Digitalanzeige.

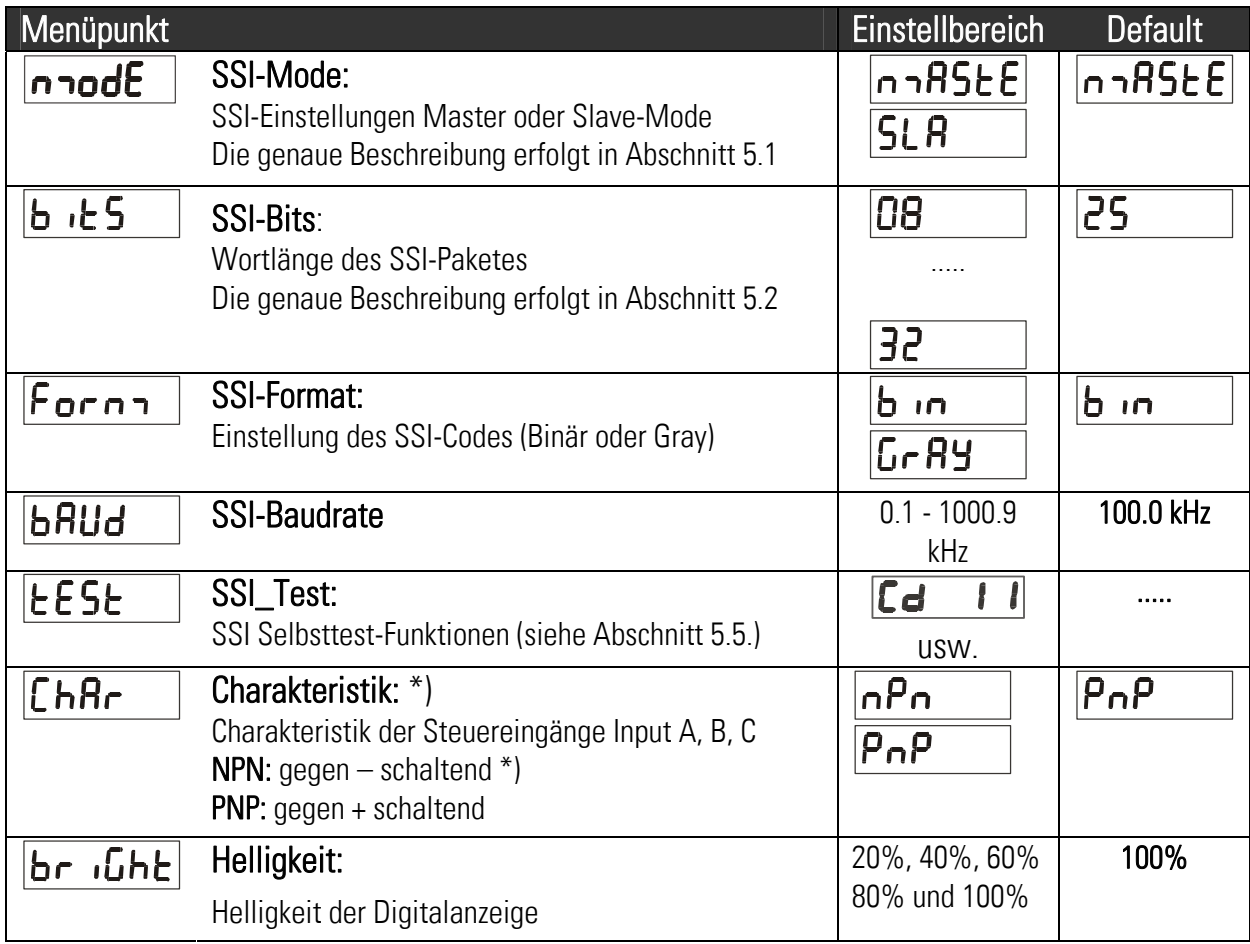

\*) Bitte Hinweis in Abschnitt 1.3 beachten!

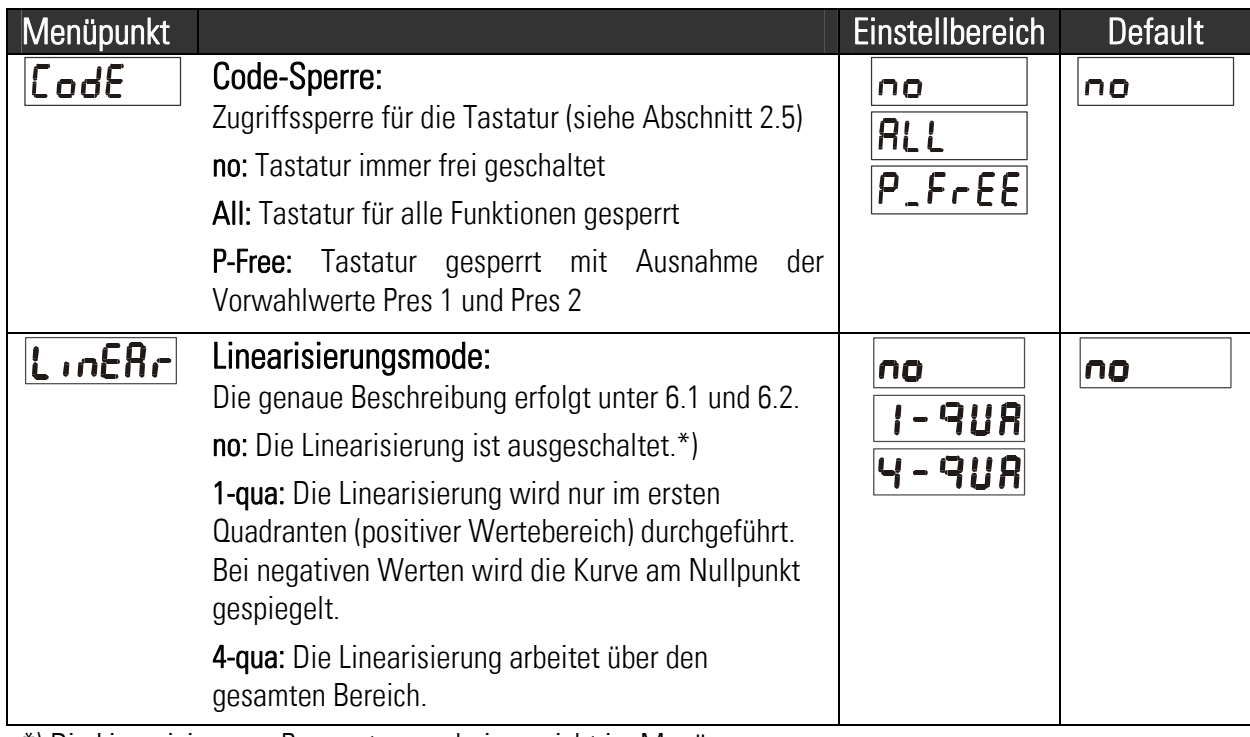

\*) Die Linearisierungs-Parameter erscheinen nicht im Menü

### 4.2. Einstellung der Betriebsparameter

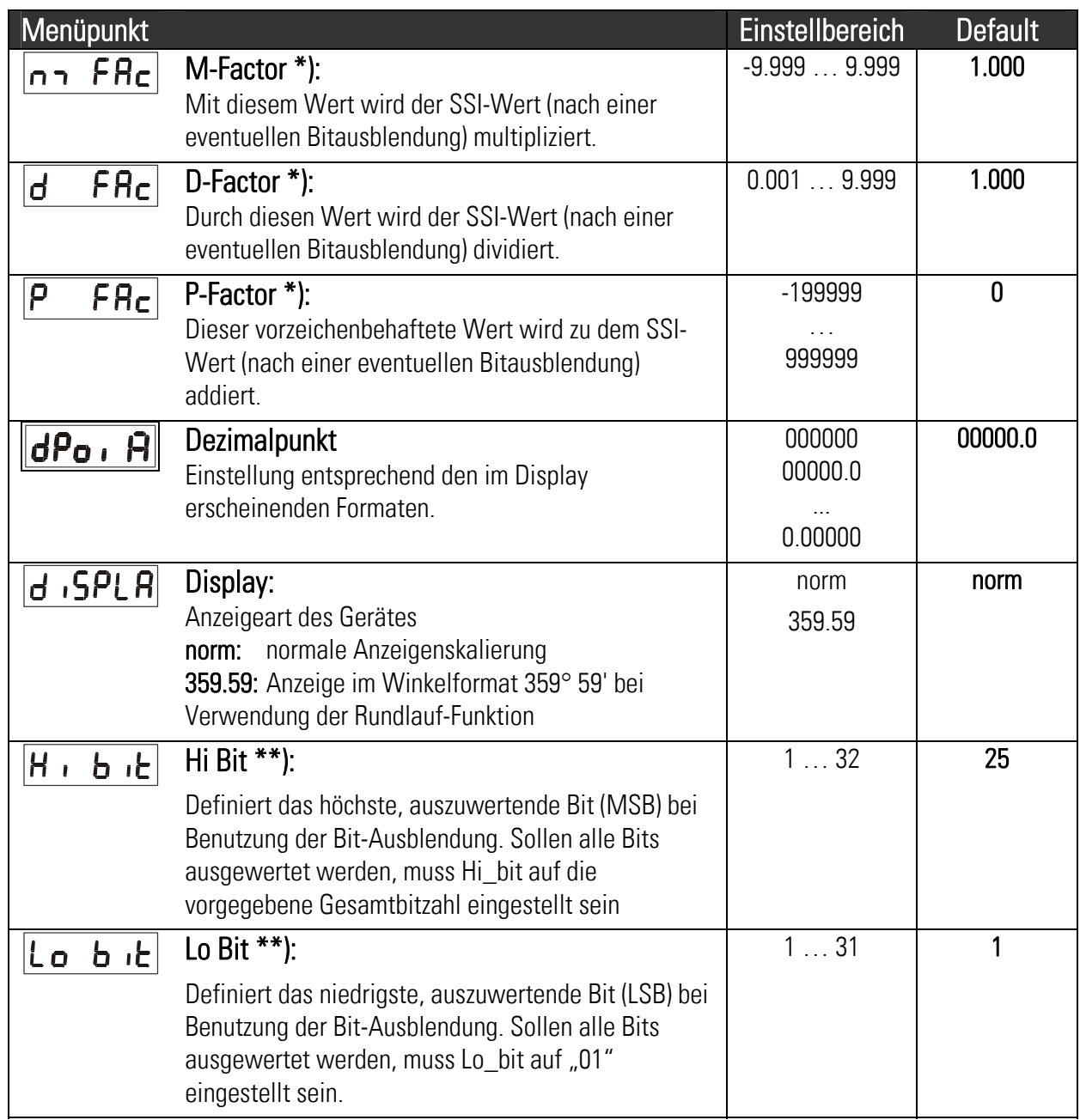

\*) Die Skalierung des Gerätes wird im Abschnitt 5.3 erläutert.

\*\*) Die genaue Beschreibung der Bitausblendung erfolgt im Abschnitt 5.2

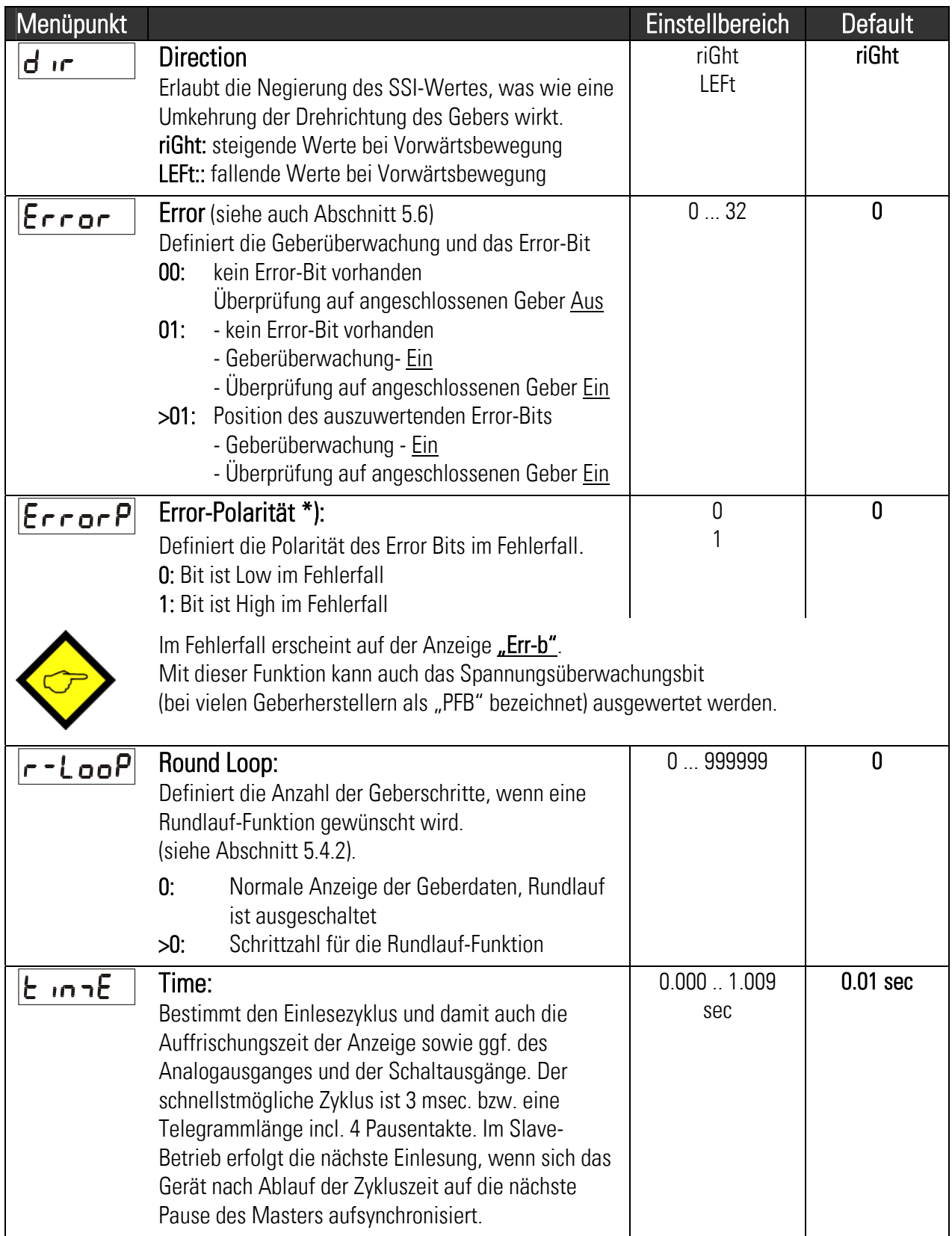

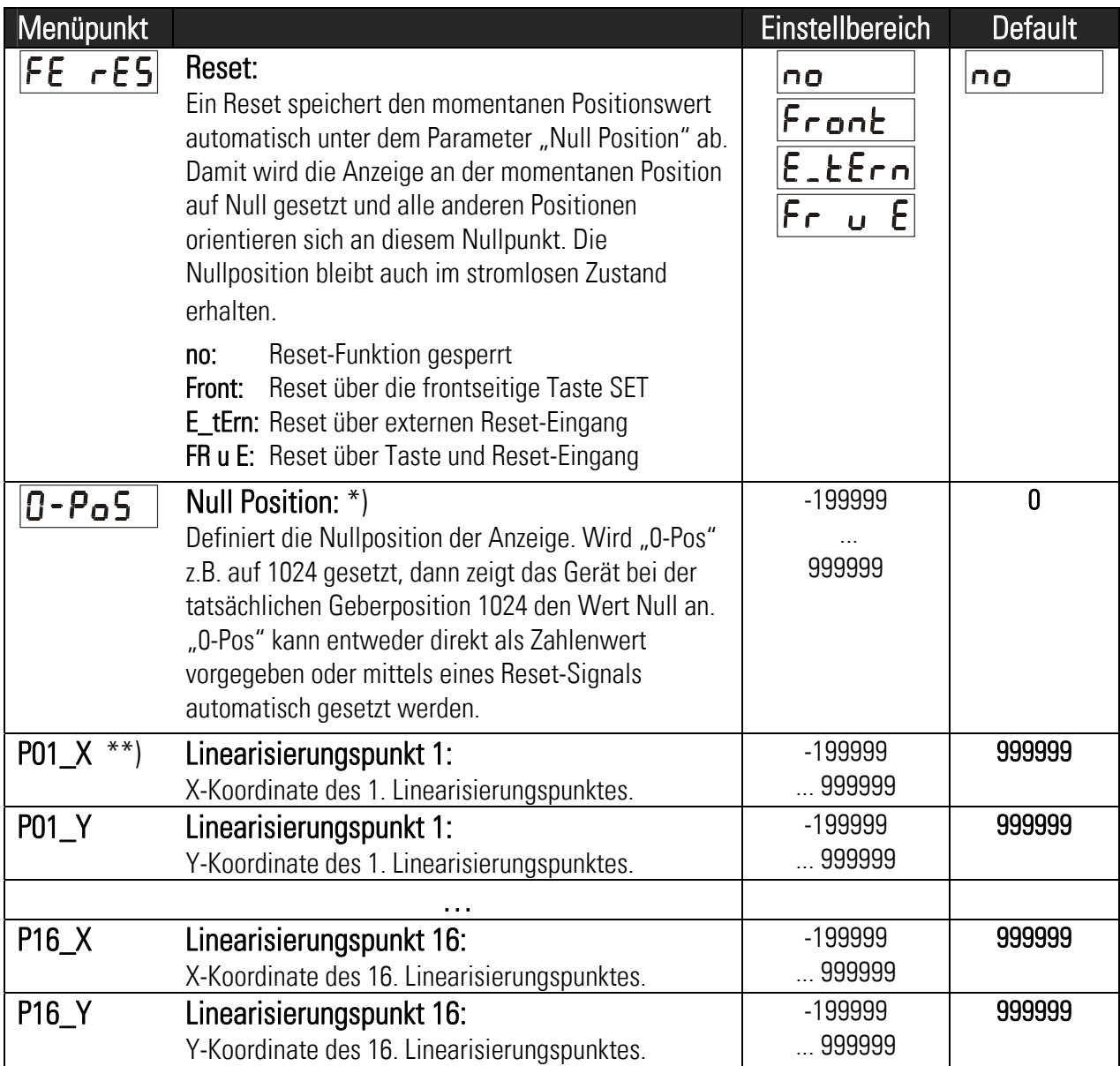

\*) Bitte beachten, dass Parameter "P\_Fac" ggfs. eine zusätzliche Verschiebung der Nullposition bewirkt

\*\*) Die Parameter P01\_X bis P16\_Y erscheinen nur bei eingeschalteter Linearisierung

### 4.3. Parameter zur Grenzwertvorgabe

Im Basis-Menü werden folgende Grundeinstellungen für die Schaltausgänge getroffen:

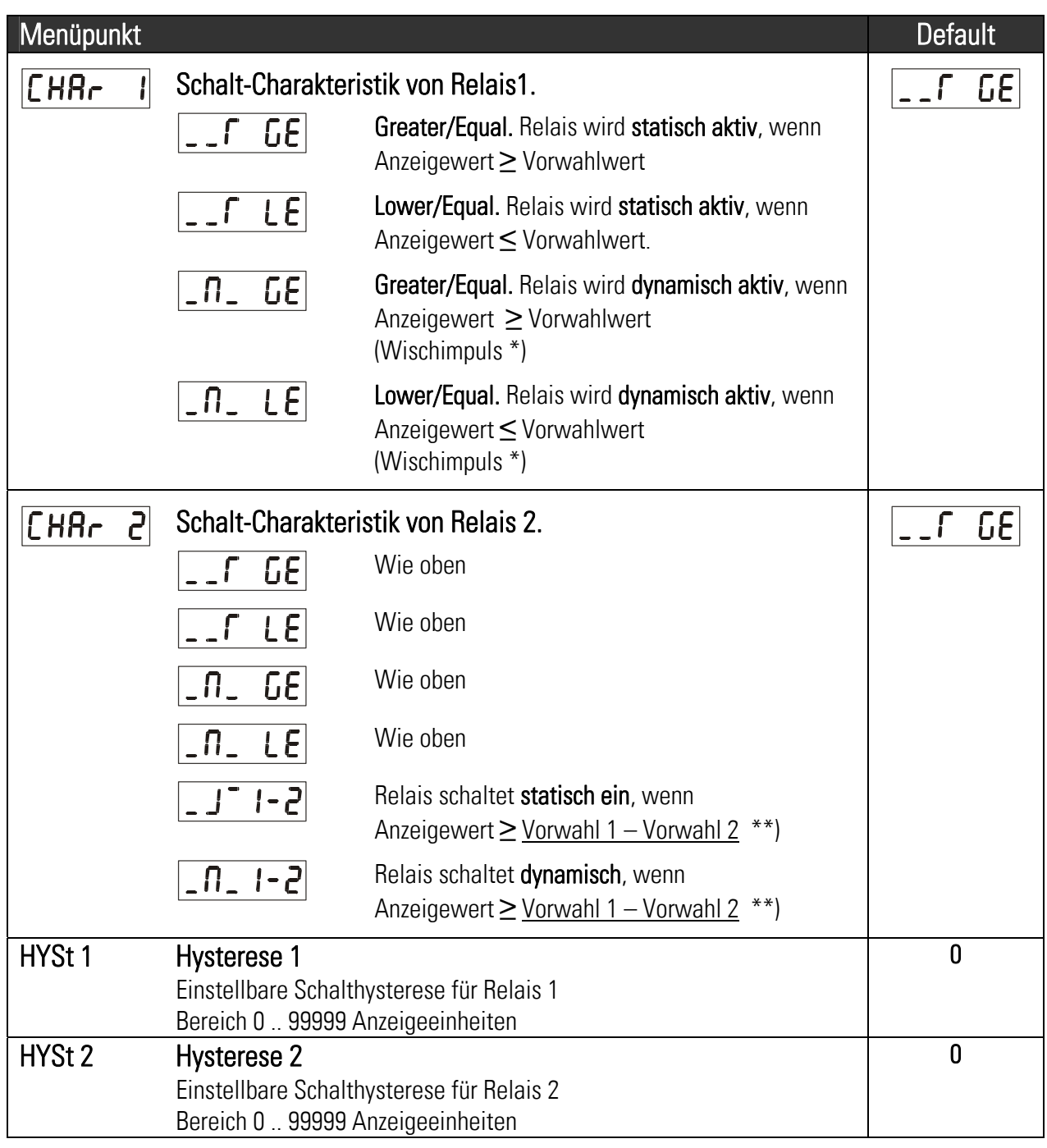

\*) Wischimpulse haben eine feste Impulsdauer von 500 msec (nur werksseitig verstellbar)<br>\*\*) Schleppvorwahl zur Erzeugung eines "Vorsignals" in festem Abstand zu einem Hauptsig

Schleppvorwahl zur Erzeugung eines "Vorsignals" in festem Abstand zu einem Hauptsignal

Die folgenden Betriebsparameter dienen zur Vorgabe der Grenzwerte (Schaltpunkte):

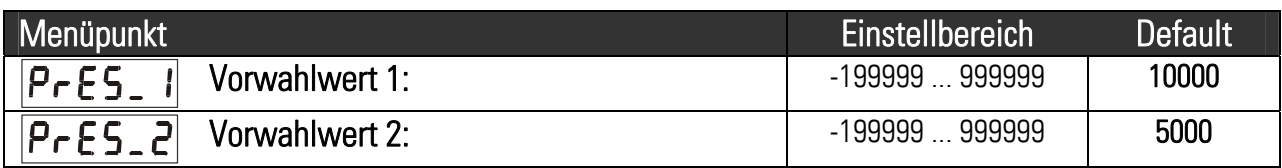

Die Arbeitsrichtung der Schalthysterese hängt von der Vorgabe der Schaltcharakteristik ab. Entsprechend der Einstellung "GE" oder "LE" ergeben sich folgende Schaltpunkte:

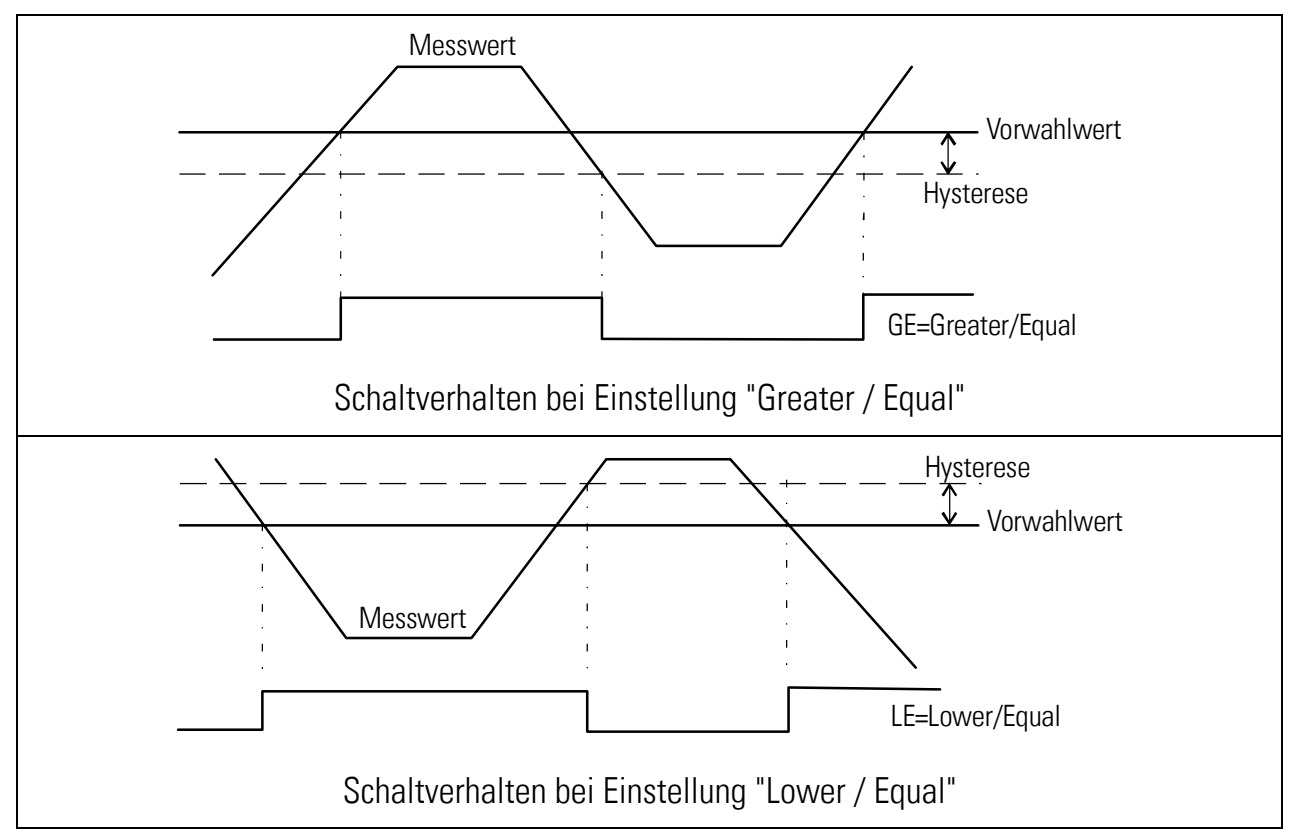

Der Schaltzustand der beiden Relais kann jederzeit abgefragt werden. Hierzu kurz die ENTER-Taste antippen.

Das Display zeigt dann für ca. 2 sec eine der folgenden Informationen

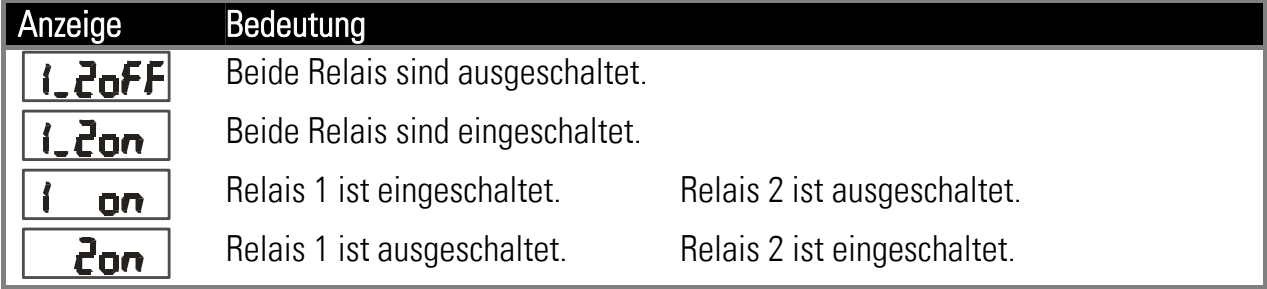

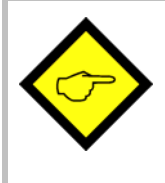

Bei eingeschalteter Geberüberwachung (Parameter "Error" **≥** 01) wird bei fehlendem Gebersignal oder nicht angeschlossenem Geber der Anzeigewert mit "0" ausgegeben und eine entsprechende Error-Meldung angezeigt (siehe auch Abschnitt 5.6). Eventuell aktive Ausgänge werden hierbei inaktiv geschaltet

## 4.4. Parameter zur Konfiguration der serieller Schnittstelle

Im Basis-Menü werden folgende Grundeinstellungen für die Schnittstelle getroffen:

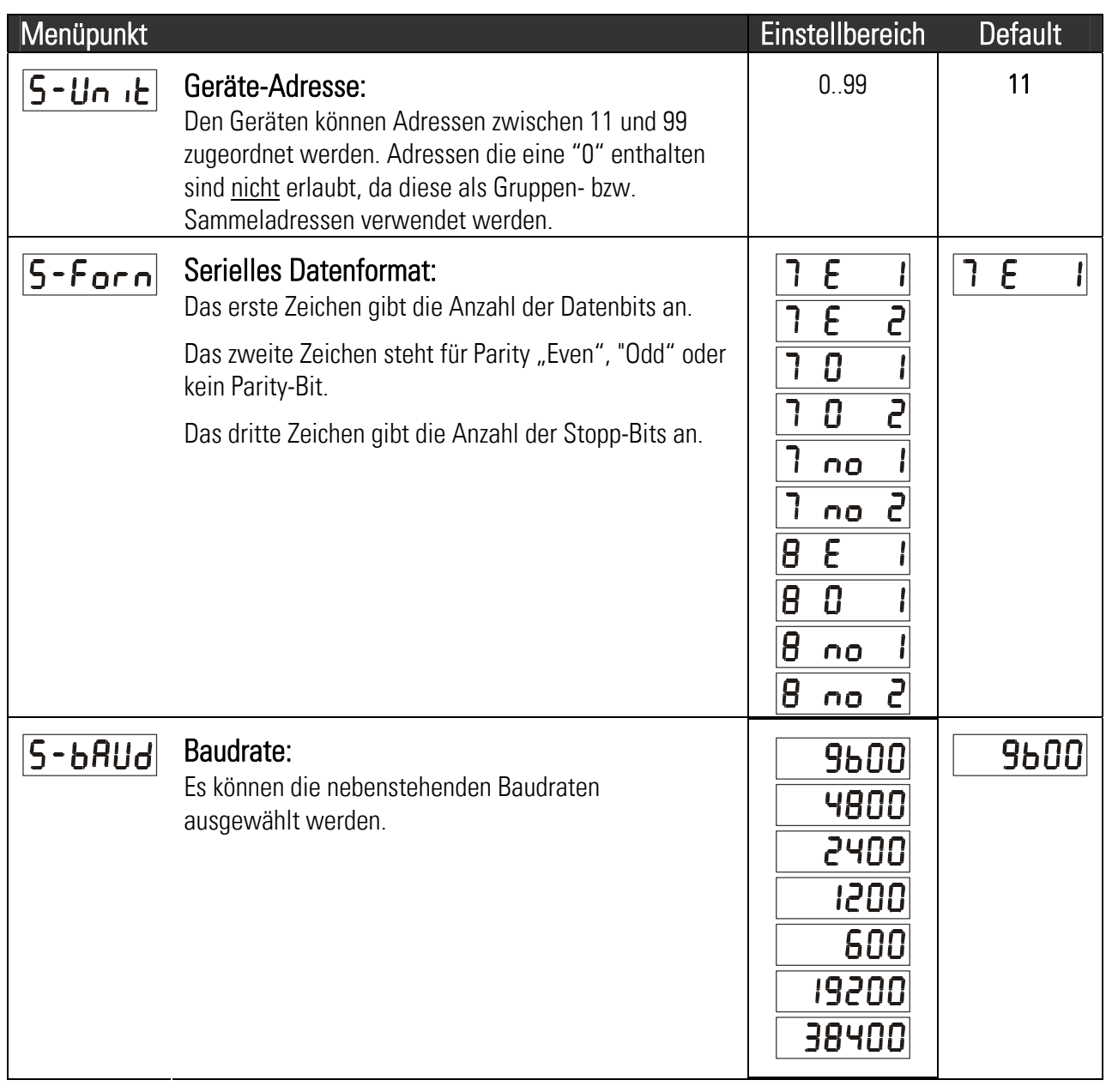

Die folgenden Betriebsparameter dienen zur Konfiguration der Schnittstelle:

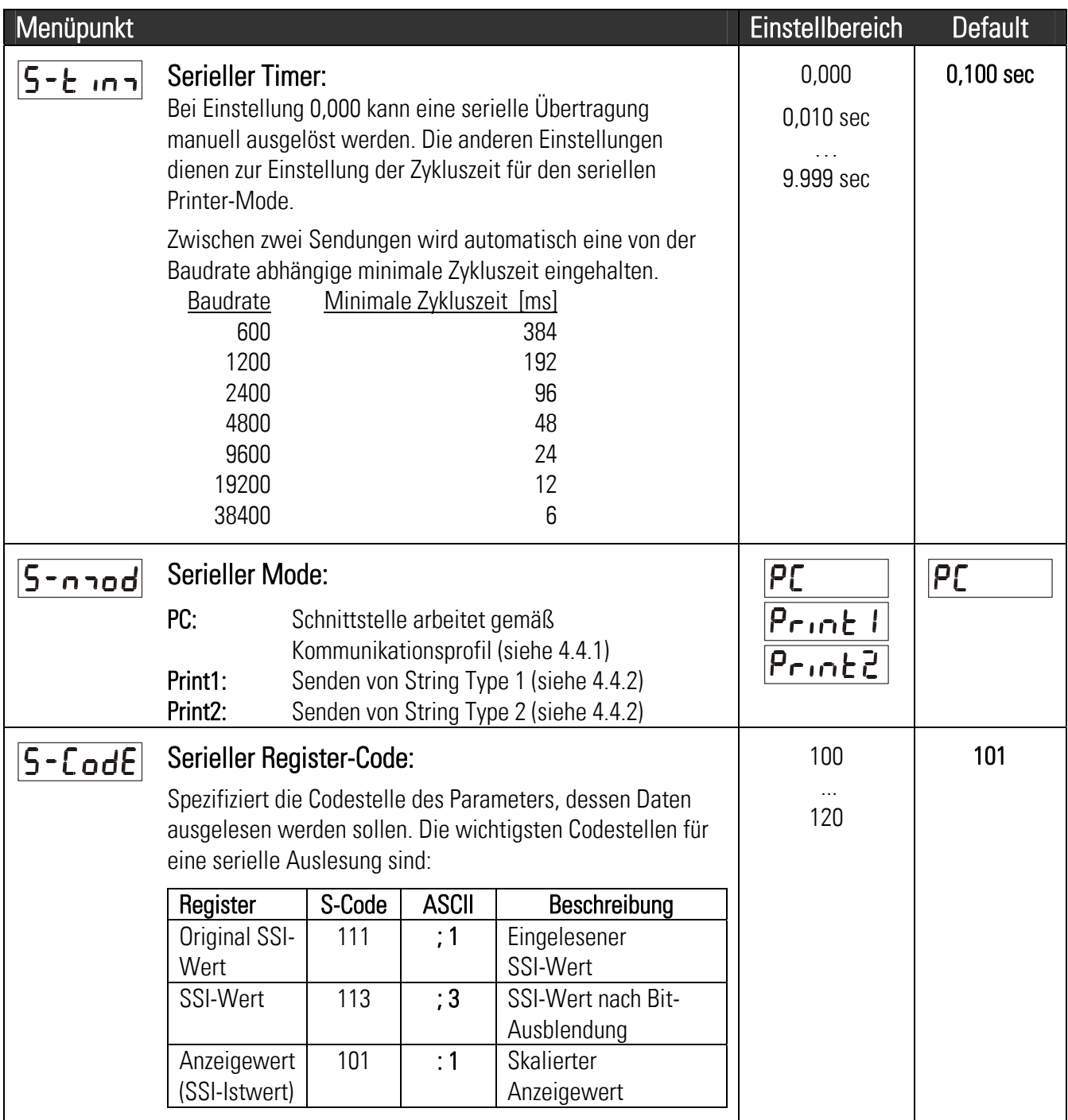

#### 4.4.1. PC-Mode

Im PC-Mode können beliebige Register direkt via serielle Schnittstelle ausgelesen werden. Das folgende Beispiel zeigt den Ablauf der Kommunikation zur Abfrage des aktuellen Anzeigewertes.

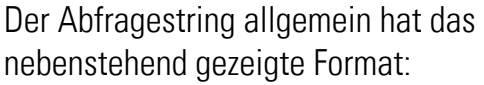

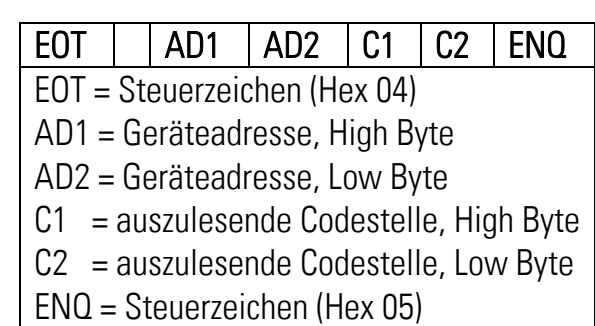

Beispiel: Anfrage des aktuellen Anzeigewertes bei einem Gerät mit der seriellen Adresse 11:

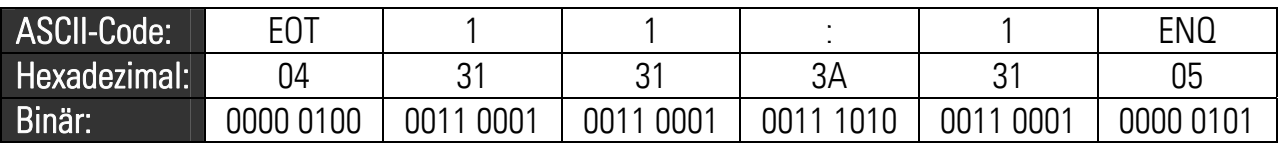

Bei korrekter Anfrage antwortet das Gerät wie nebenstehend. Vornullen werden nicht übertragen. BCC ist ein "Block-Check-Character", der sich durch ein Exclusiv-Oder aller Zeichen zwischen einschließlich C1 und ETX ergibt.

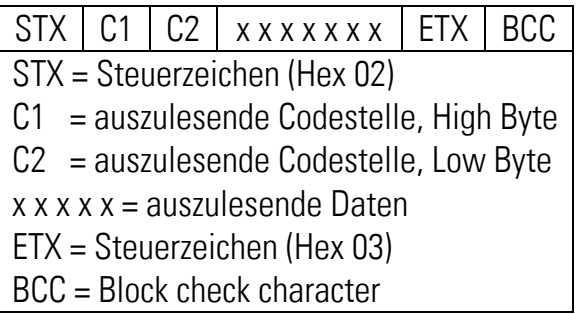

Bei fehlerhaftem Anfragestring antwortet das Gerät nur mit STX C1 C2 EOT oder mit NAK.

#### 4.4.2. Printer-Mode

Der Printer-Mode ermöglicht die zyklische oder manuelle Auslösung der Übertragung eines Registerwertes. Das Register wird mittels des Parameters "S-Code" spezifiziert. Parameter "S-mod" erlaubt die Auswahl zwischen zwei verschiedenen Sendestrings.

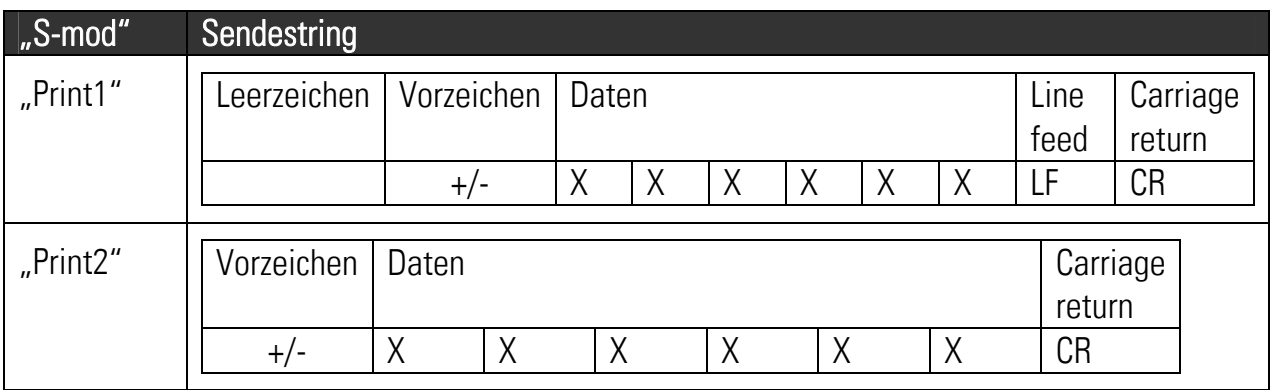

Die Art der Auslösung wird wie folgt angewählt:

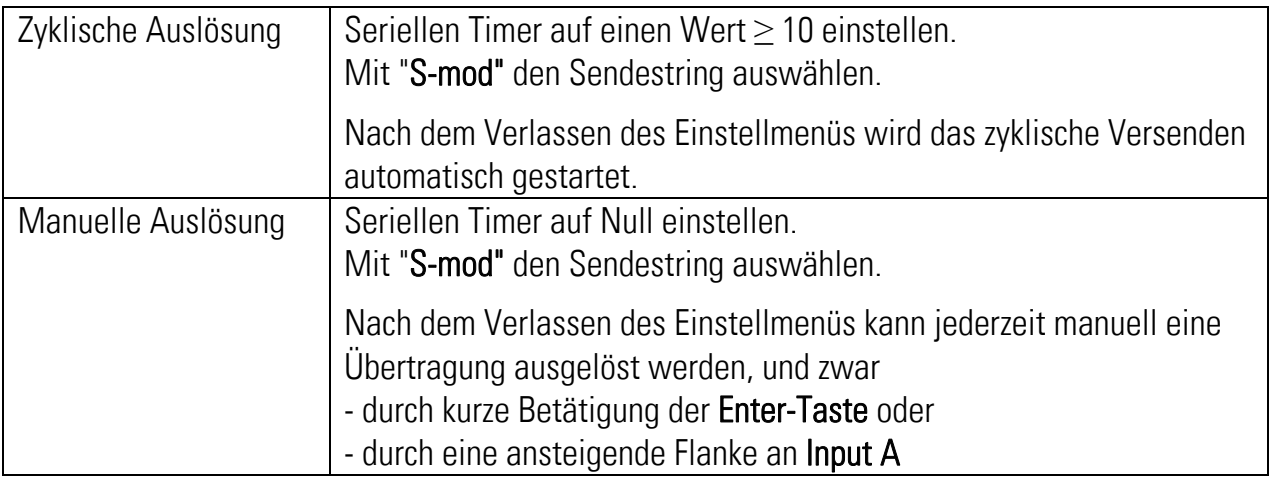

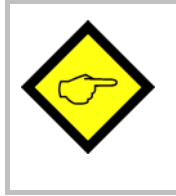

Bei eingeschalteter Geberüberwachung (Parameter "Error" **≥** 01) werden bei fehlendem Gebersignal oder nicht angeschlossenem Geber die Anzeigedaten mit "0" ausgegeben und eine entsprechende Error-Meldung angezeigt (siehe auch Abschnitt 5.6).

## 5. Hinweise zur Anwendung

### 5.1. Master- und Slave-Betrieb

Der Parameter "Mode" wird auf "Master" gesetzt, wenn die SSI-Anzeige selbst den Takt für den angeschlossenen Geber erzeugen soll. Die beiden Clock-Anschlüsse (CLK) sind in diesem Fall als Ausgänge konfiguriert.

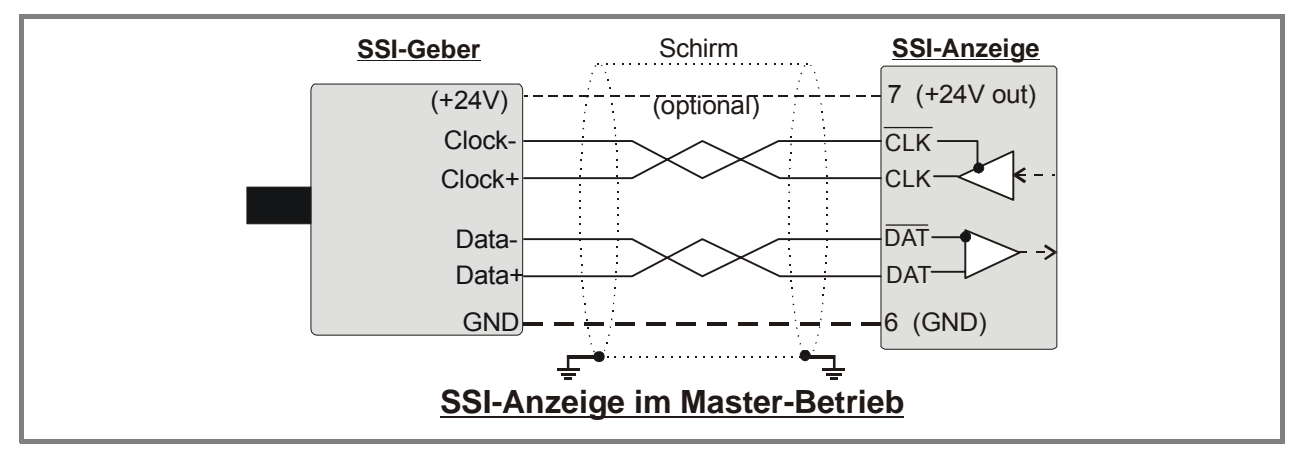

Wird der Geber bereits von einem anderen Gerät getaktet, und das Gerät soll nur "mithören", muss der Parameter "Mode" auf "Slave" eingestellt werden. Die beiden Clock-Anschlüsse (CLK) sind in diesem Fall als Eingänge konfiguriert.

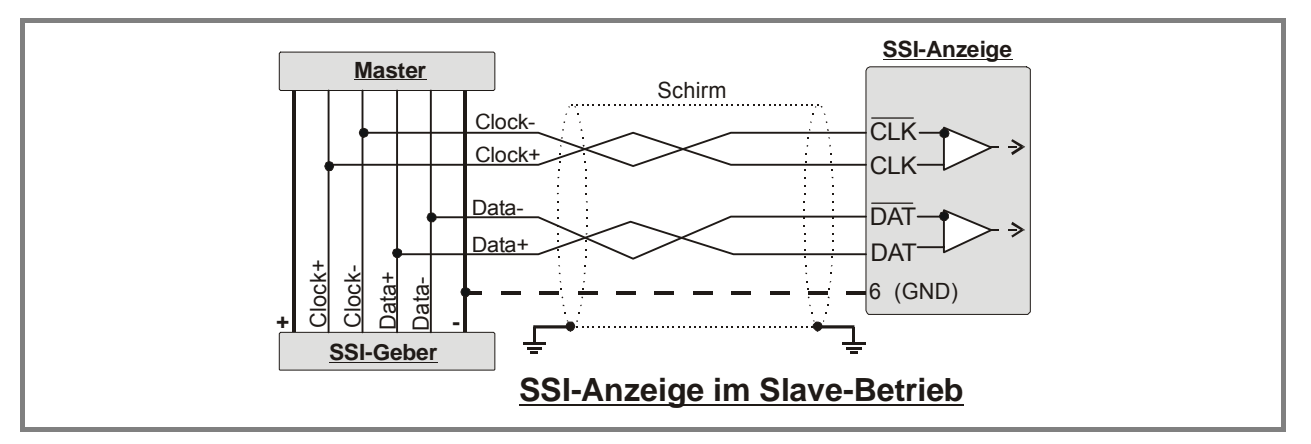

Die Parameter "Bits", "Format" und "Baud" werden entsprechend dem eingesetzten Gebertyp eingestellt. Es kann im Bereich von 0,1 kHz bis 1000,0 kHz jede beliebige Baudrate eingestellt werden, jedoch kann das Gerät aus technischen Gründen im oberen Frequenzbereich nur die folgenden Baudraten tatsächlich exakt erzeugen (Masterbetrieb):

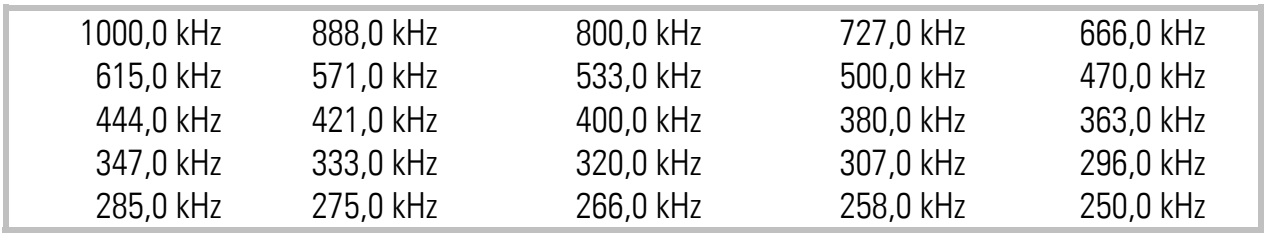

Im Master-Betrieb wird daher bei Vorgabe anderer Werte entweder der nächst höhere oder der nächst niedrigere Wert aus obiger Liste erzeugt. Bei Vorgaben < 250,0 kHz werden die Abweichungen zwischen eingestellter und erzeugter Baudrate vernachlässigbar klein.

Auch im Slave-Betrieb muss die Baudrate vorgegeben werden. Die Vorgabe dient hier jedoch nur zur Bestimmung der Pausenzeit für die Aufsynchronisierung (Pause wird erkannt nach 4 Taktzyklen). Das Gerät synchronisiert sich automatisch auf jedes externe Taktsignal innerhalb des spezifizierten Baud-Bereiches auf.

#### 5.2. Bitauswertung

Dieser Abschnitt erklärt den Zusammenhang zwischen dem Basisparameter "BitS" und den Betriebsparametern "Hi bit" und "Lo bit" am Beispiel eines SSI-Gebers mit 16 Bit

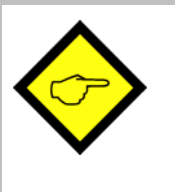

- Nicht benötigte Bits können nach Belieben ausgeblendet werden.
- Immer wenn die vom Master angeforderte Bitzahl nicht identisch zur tatsächlichen Bitzahl des Gebers ist, muss eine Ausblendung der Überschuss-Bits mit Hilfe der Parameter "Hi bit" und "Lo bit" vorgenommen werden,

#### Grundeinstellungen:

In aller Regel wird der Basisparameter "BitS" entsprechend der tatsächlichen Auflösung des verwendeten Gebers eingestellt (also 16 bei einem 16-Bit-Geber). In diesem Fall ist jedes übertragene Bit ein gültiges Bit und das Telegramm enthält keine überschüssigen Bits.

In einigen Fällen (z.B. bei Slave-Betrieb) kann jedoch die angefragte Bitzahl des Masters auch höher als die tatsächliche Auflösung des Gebers sein (z.B. 21 Bits). Der Master fordert in diesem angenommenen Fall vom Geber immer 21 Bits an. Der Geber hingegen liefert aber nur 16 verwertbare Bits zurück, die restlichen Bits sind überschüssig und müssen ausgeblendet werden.

Ein SSI-Telegramm beginnt grundsätzlich mit dem höchsten Bit und endet mit dem kleinsten Bit. Die überzähligen, nicht nutzbaren Bits (X) kommen ganz zum Schluss. Zur Auswertung der 16 verwendbaren Bits muss daher in dem angenommenen Beispiel "Hi bit" auf 21 und "Lo bit" auf 6 eingestellt werden.

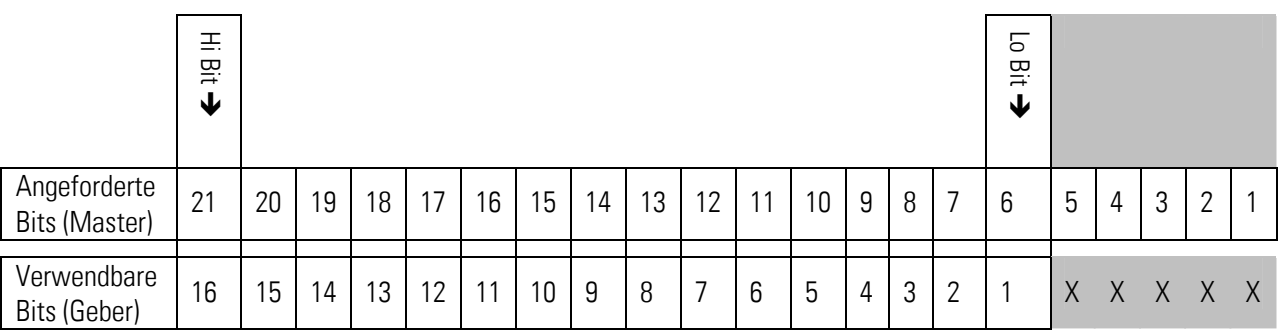

#### 5.3. Skalierung der Anzeige

erhalten.

Unter Berücksichtigung der zuvor beschriebenen Parameter ergibt sich der angezeigte Wert aus

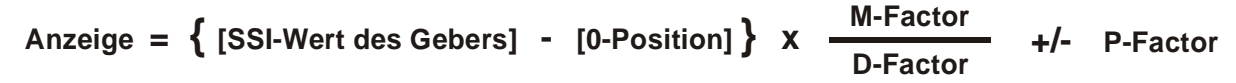

• Die von einem SSI-Geber übertragenen Werte sind stets nur positiv. Wenn das Gerät auch negative Werte anzeigen soll, kann dies ausschließlich durch entsprechende Einstellung der Parameter "O-Position" oder "P-Factor" erreicht werden • Die Anzeige des Gerätes verfügt über 6 Dekaden. Aus diesem Grunde haben alle Parameter maximal 6 Stellen, so auch der Parameter "0-Position". Wenn Sie nun einen Geber mit mehr als 19 Bit benutzen, kann dieser auch Werte mit mehr als 6 Stellen erzeugen. Je nach mechanischer Stellung des Gebers kann es dann schwierig werden, Nullpunkt und Skalierung richtig einzustellen, solange sich der Geber in der Überlaufzone befindet (das Gerät könnte hartnäckig "Überlauf" anzeigen). Um dieses Problem zu vermeiden, empfehlen wir daher, bei Gebern mit höherer Auflösung stets die Bit-Blanking-Funktion zu benutzen und nur maximal 19 Bits auszuwerten • Falls die später beschriebene "Round-Loop-Funktion" benutzt werden soll, ist eine entsprechende Bit-Ausblendung sogar zwingend erforderlich. • Ein Reset/Set-Signal über die Tastatur oder den externen Eingang überschreibt den Parameter "0-Position" mit der aktuellen SSI-Position des Gebers. Damit wird in obiger Formel der Inhalt der Klammer { } auf Null gesetzt, d.h. das Gerät zeigt nun den unter Parameter "P-Factor" eingegebenen Setzwert an. Der neue Wert des Parameters "0-Position" bleibt auch nach Ausschalten der Geräteversorgung

### 5.4. Grundsätzliche Betriebsarten der Anzeige

#### 5.4.1. Normale SSI-Anzeige

Im Normalbetrieb wird der eingelesene SSI-Wert mit den Skalierungsparametern bewertet und zur Anzeige gebracht. Durch die Verschiebung der Null-Position und durch Änderung des Parameters "Direction" können auch negative Anzeigewerte erzeugt werden. Bei der Einstellung des Gerätes gehen Sie am Besten wie folgt vor:

- Führen Sie die grundsätzlichen Einstellungen entsprechend des verwendeten Gebertyps durch, wie unter 4.1 beschrieben.
- Geben Sie zur besseren Übersicht zunächst folgende Anfangsparameter ein  $(xxx = wie gewünscht)$ :

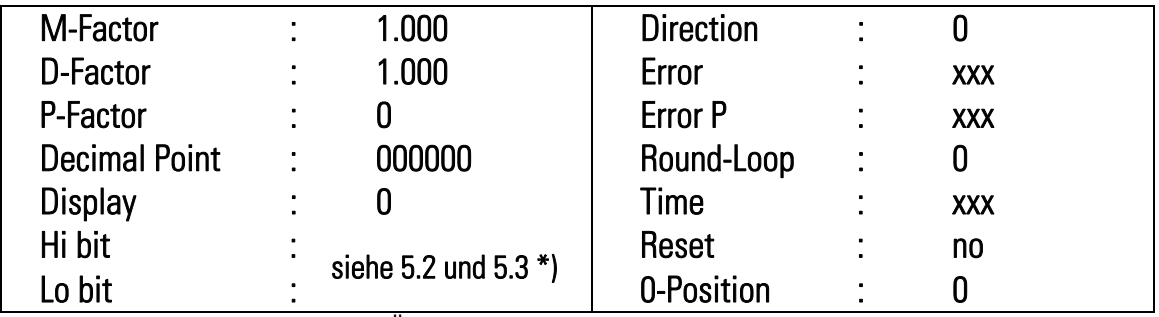

\*) Bitte zur Vermeidung von Überlauf nur maximal 19 Bit auswerten

Hiermit ist zunächst gewährleistet, dass das Gerät unverfälscht die direkte SSI-Information des Gebers anzeigt.

- Bewegen Sie nun den Geber von einer nach Ihrer Definition "kleineren" Position in Richtung einer "größeren" Position. Wenn die Anzeige nun ebenso von kleineren Werten nach größeren Werten ansteigt, stimmt Ihre Richtungsdefinition mit der des Gebers überein. Ansonsten ändern Sie jetzt den Parameter "Direction", um die Zählrichtung Ihrem Wunsch anzupassen (spätere Änderung kann andere Ergebnisse zur Folge haben). \*\*)
- Definieren Sie nun den von Ihnen gewünschten Nullpunkt, entweder durch Eingabe der 0-Position oder über ein Reset-Signal, wie zuvor beschrieben. Unterhalb der Nullposition erhalten Sie nun negative Anzeigewerte.
- Jetzt können Sie alle anderen Parameter entsprechend Ihren Wünschen anpassen.

Die nachfolgenden Schaubilder zeigen das Verhalten der Anzeige am Beispiel eines 13-Bit-Singleturn-Gebers, wobei der Parameter "Direction" einmal auf "0" und einmal auf "1" gesetzt und der Parameter "0-Position" mit 1024 vorgegeben wurde.\*\*)

<sup>\*\*)</sup>Richtige Reihenfolge der Programmierung vorausgesetzt

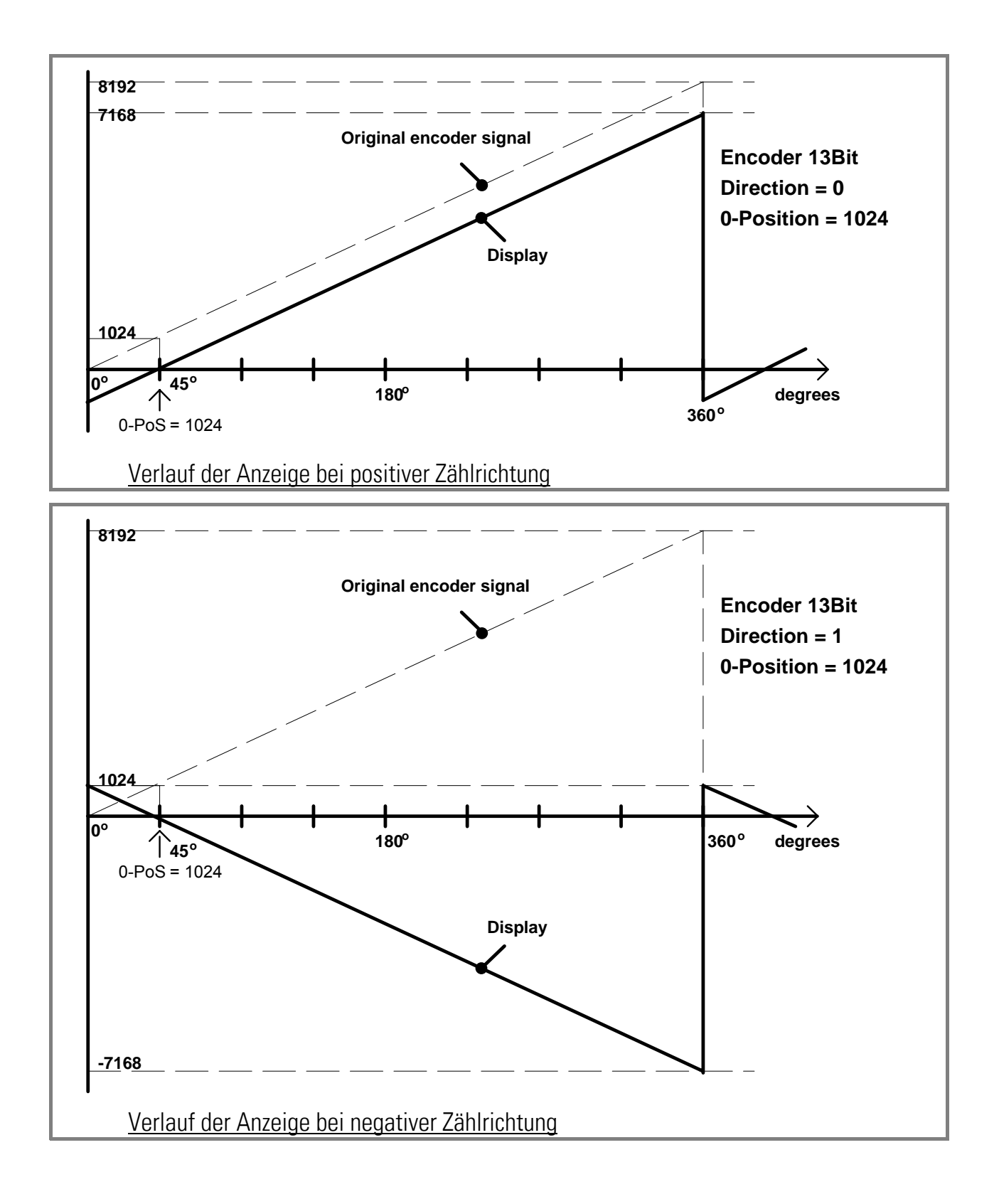

#### 5.4.2. Rundlaufbetrieb

Diese Betriebsart wird häufig verwendet bei Rundtischen oder ähnlichen Anwendungen, wo die absolute Geberinformation nur innerhalb einer Tischumdrehung benötigt wird, wobei einer Tischumdrehung nicht unbedingt auch eine Geberumdrehung zugeordnet sein muss. Negative Anzeigen gibt es im Rundlaufbetrieb nicht.

Die Rundlauffunktion gestattet die beliebige Abbildung einer Tischumdrehung auf eine programmierbare Anzahl von Geberschritten. Um Fehlanzeigen am mechanischen Überlaufpunkt des Gebers zu vermeiden, sollte allerdings die Gesamtzahl der Geberschritte ein ganzzahliges Vielfaches der Schrittanzahl für eine Tischumdrehung darstellen.

Zur Einstellung des Gerätes verfahren Sie bitte zunächst wie unter 5.4.1. beschrieben. Dann stellen Sie den Parameter "r-LooP" auf die gewünschte Schrittzahl pro Tischumdrehung ein. Die Anzeige kann mittels der Skalierungsfaktoren auf beliebige Anzeigeeinheiten eingestellt werden.

Sofern Sie ein Anzeigeformat 359°59' wünschen, setzen Sie den Parameter "Display" zusätzlich auf "359,59". In diesem Falle werden die allgemeinen Skalierungsfaktoren automatisch desaktiviert.

Das nachfolgende Diagramm zeigt einen 13-Bit-Absolutgeber, bei dem eine Tischumdrehung 2048 Geberschritten entspricht und der Nullpunkt bei 1024 Geberschritten liegt.

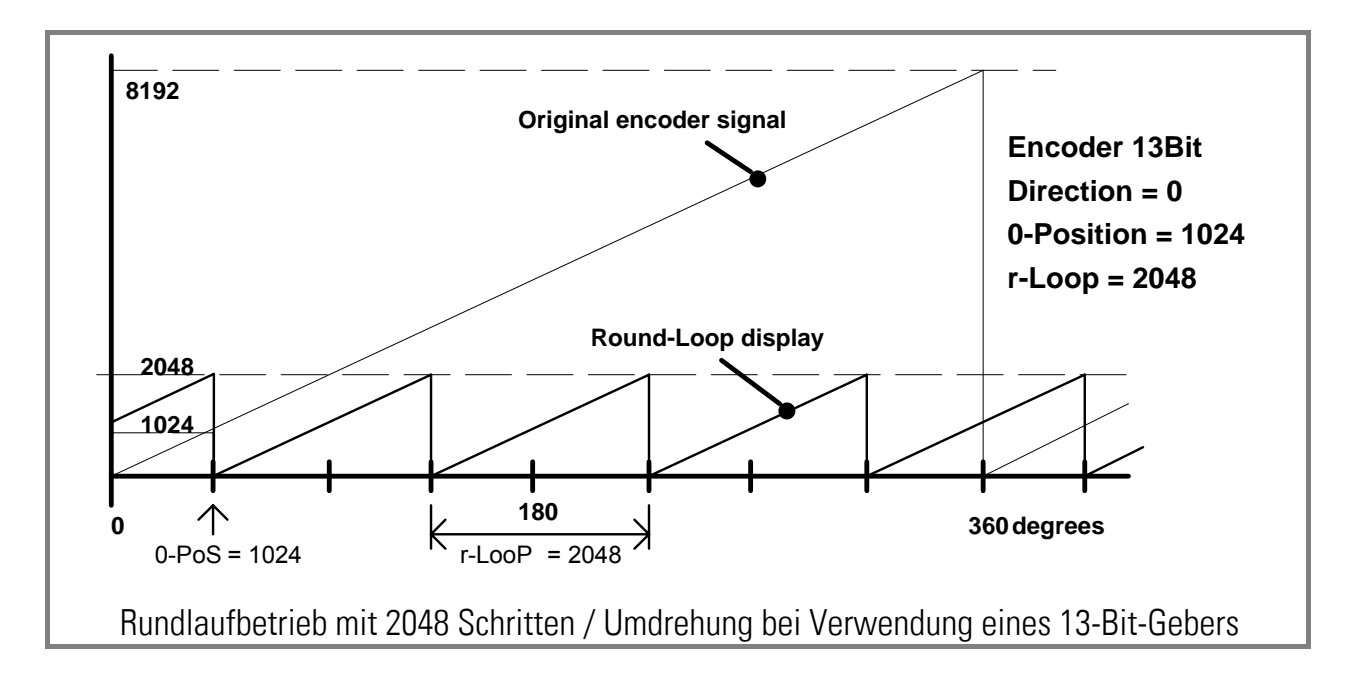

#### 5.4.3. Betrieb mit Nullpunkts-Überschreitung

Ein besonderer Vorteil der Rundlauf-Funktion besteht auch darin, dass bei dieser Betriebsart die mechanische Null-Lage des Gebers keine Rolle spielt, weil die Anzeige auch bei Überlauf des SSI-Signals von Maximalwert auf Null kontinuierlich weiterarbeitet. Somit kann bei Bedarf auf eine mechanische Justierung der Null-Lage des Gebers verzichtet werden, wenn sich eine Nullstellung nicht direkt am Geber durchführen lässt.

Zweckmäßigerweise setzt man in diesem Falle den Nullpunkt durch ein Reset-Signal. Das nachstehende Bild erklärt die Arbeitsweise.

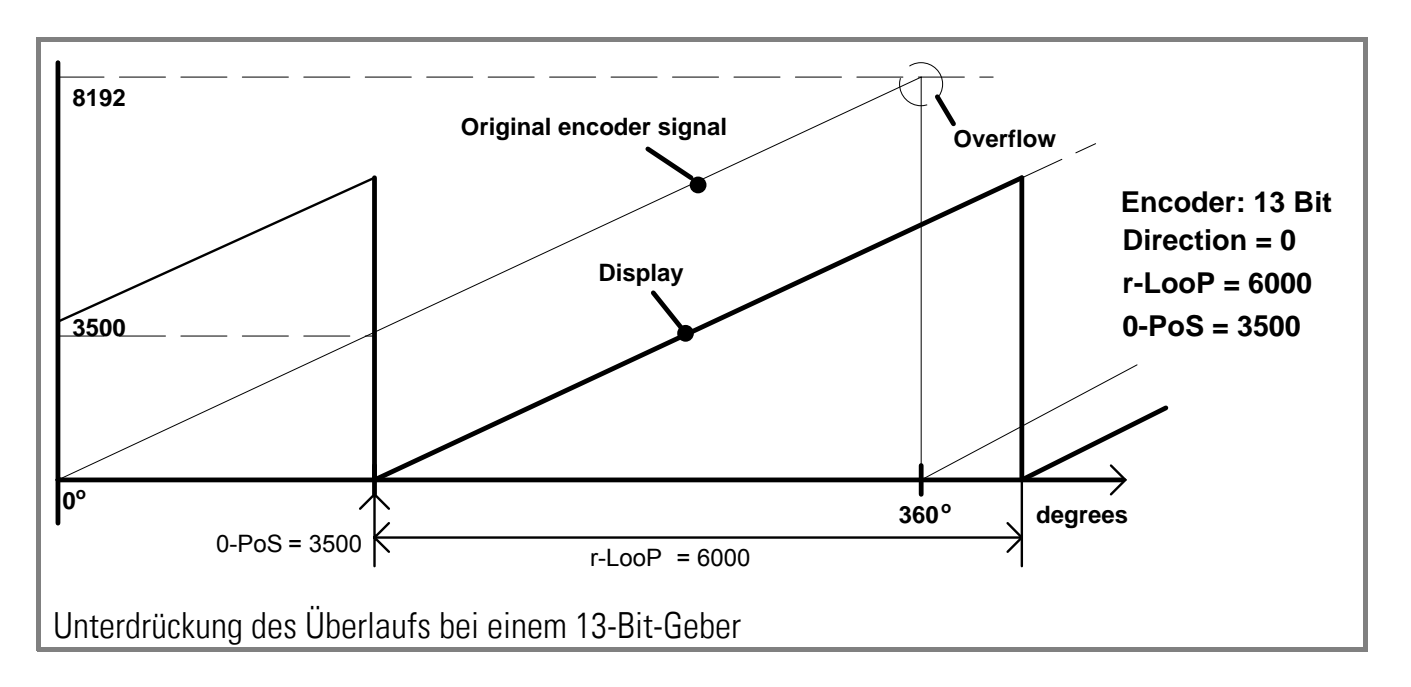

#### 5.4.4. Aufteilung eines SSI-Telegramms auf zwei Anzeigegeräte

Die Funktion der Bitausblendung erlaubt es, ein SSI-Telegramm auf zwei oder mehrere Geräte aufzuteilen. Eine typische Anwendung ist z.B. die separate Anzeige von Winkellage und Anzahl der Achsumdrehungen bei einem Multiturn-Geber.

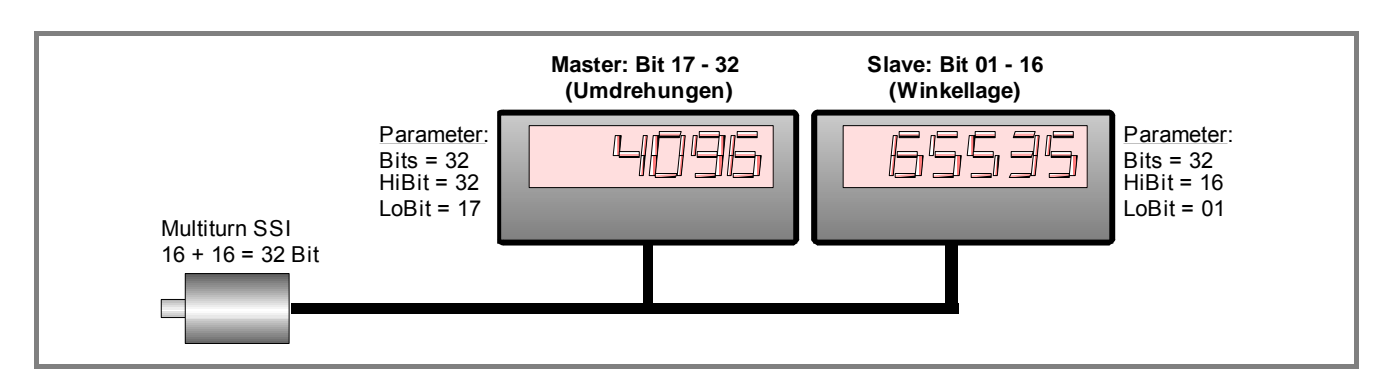

#### 5.5. Test-Funktionen

In das Testmenü gelangt man bei den Grundeinstellungen, wie unter Abschnitt 4.1 beschrieben. Die meisten Tests dienen der werksseitigen Prüfung, die folgenden beiden Tests können aber auch für den Anwender hilfreich sein:

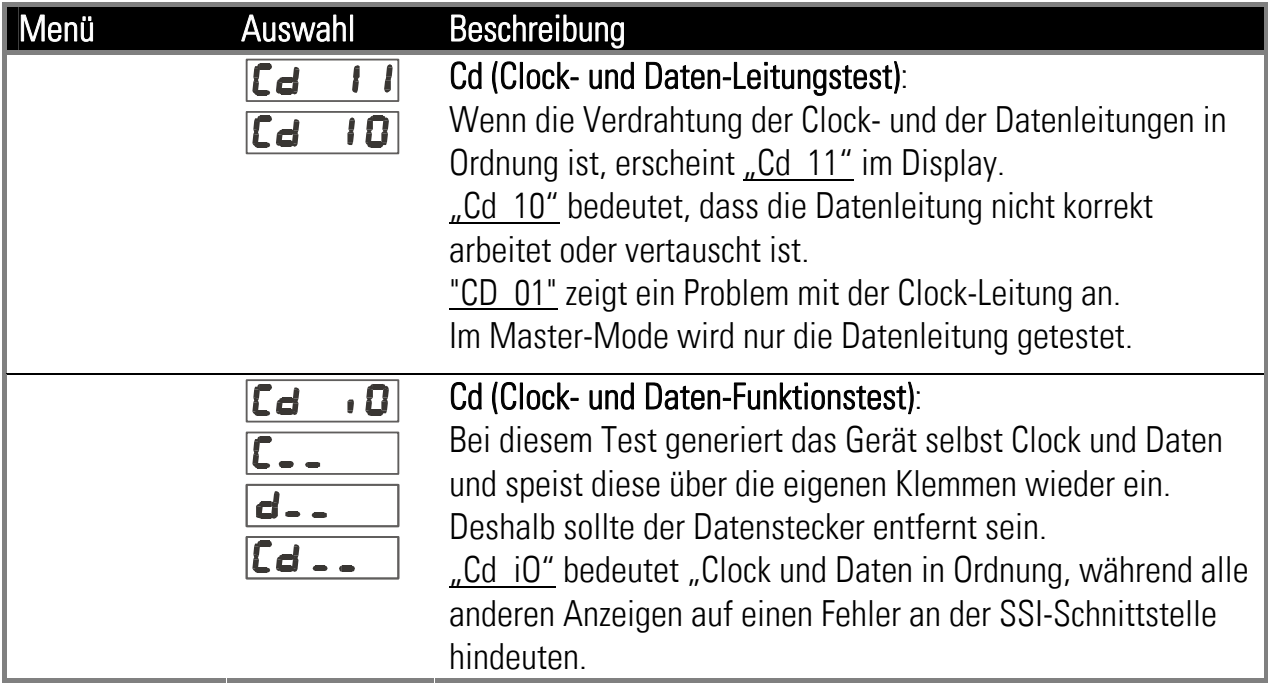

#### 5.6. Fehlermeldungen

Die folgenden Fehler werden vom Gerät erkannt und als Fehlermeldung angezeigt. In allen genannten Fällen sollten Sie die Datenleitungen und die Parametrierung des Gerätes nochmals genau überprüfen:

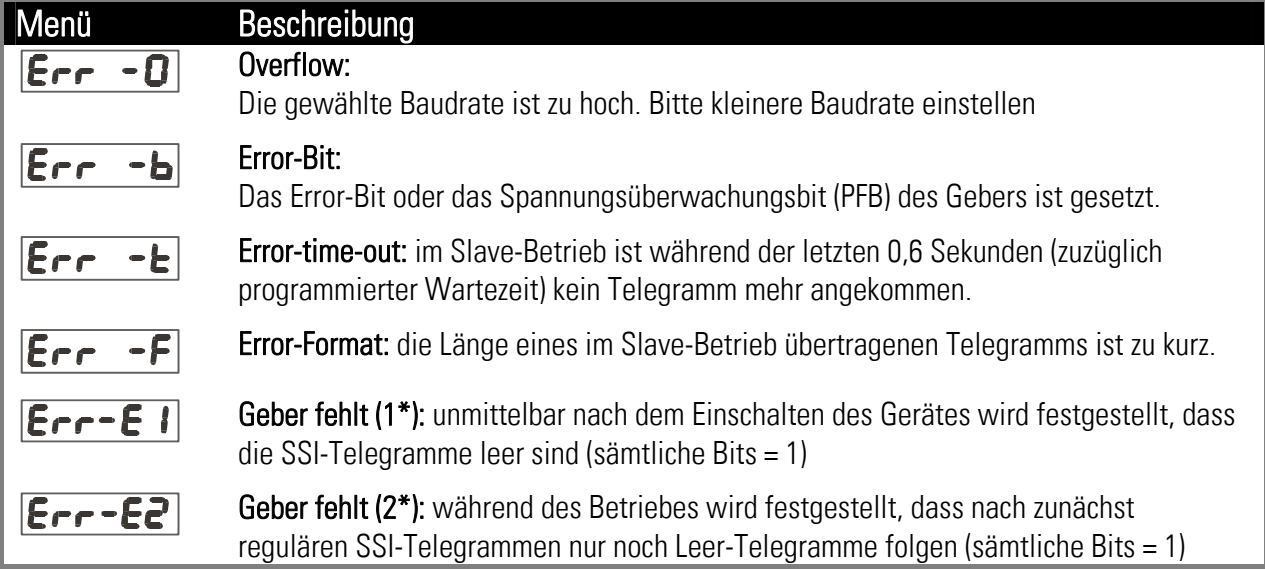

\*) Der Anzeigewert wird auf 0 gestellt und die Grenzwerte werden deaktiviert (nur bei eingeschalteter Geberüberwachung "Error >  $0$ " siehe 4.2)

## 6. Sonderfunktionen

#### 6.1. Linearisierung

Mit Hilfe dieser Funktion kann auf einfache Weise ein lineares Eingangssignal in eine nichtlineare Darstellung umgewandelt werden (oder umgekehrt). Es stehen 16 Linearisierungs-Punkte zur Verfügung, die über den gesamten Wandlungsbereich in beliebigen Abständen verteilt werden können. Zwischen 2 vorgegebenen Koordinaten findet automatisch eine lineare Interpolation statt.

Es empfiehlt sich, an Stellen mit starker Kurvenkrümmung möglichst viele Punkte zu setzen, wohingegen an Stellen mit schwacher Krümmung nur wenige Punkte ausreichend sind. Um eine Linearisierungskurve vorzugeben, muss der Parameter "Linearisierungsmode" auf 1-quA oder auf 4-quA eingestellt werden (siehe nachstehendes Schaubild).

Mit den Parametern P01\_X bis P16\_X geben Sie 16 x- Koordinaten vor. Das sind die normalen Anzeigewerte, die das Gerät ohne Linearisierung in Abhängigkeit des Eingangssignals erzeugt. Mit den Parametern P01\_Y bis P16\_Y geben Sie nun vor, welchen Wert die Anzeige an dieser Stelle stattdessen annehmen soll.

Es wird also zum Beispiel der Wert P02\_x wird durch den Wert P02\_y ersetzt.

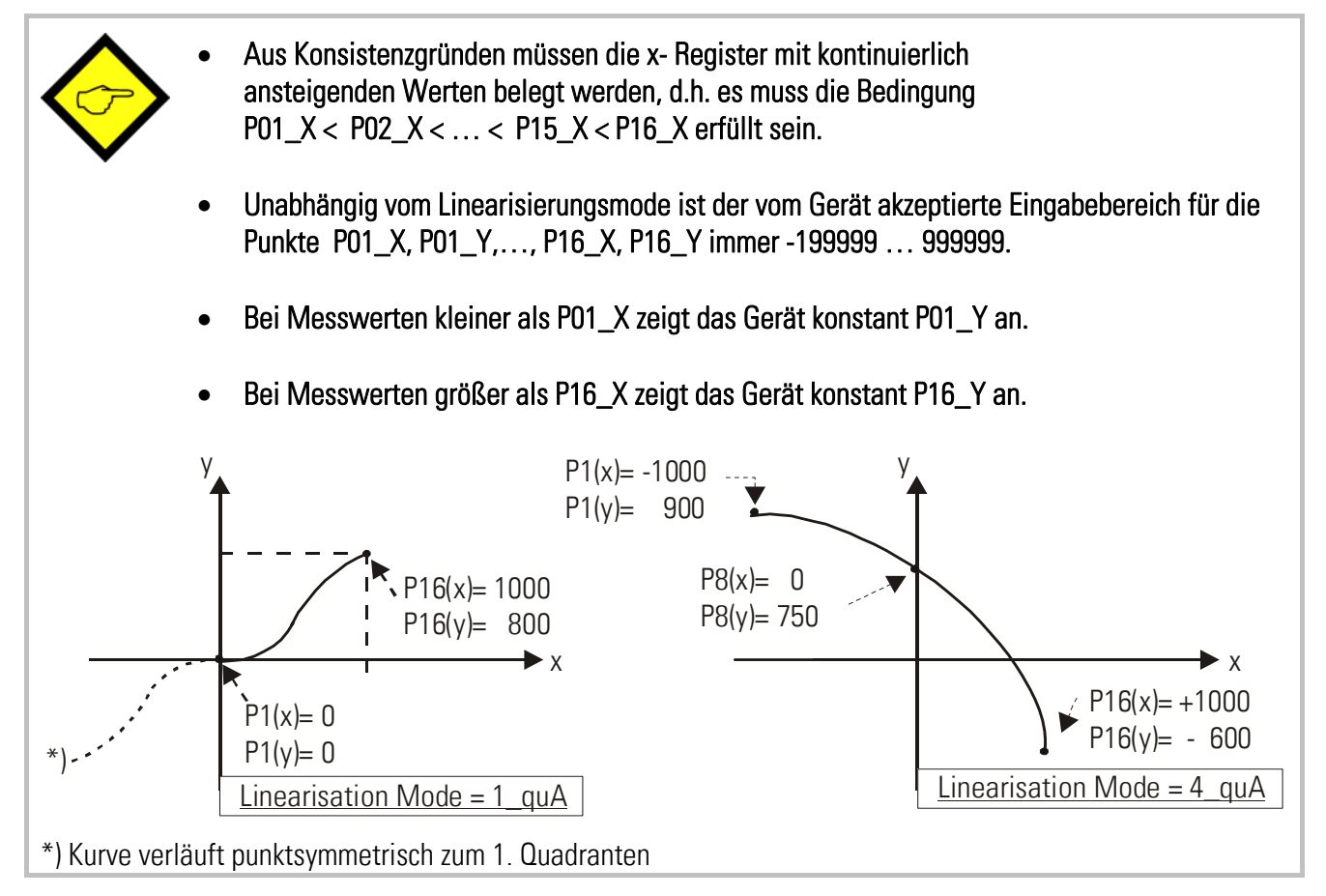

Anwendungsbeispiel:

Das untenstehende Bild zeigt eine Wasserschleuse, bei der die Öffnungsweite über einen SSI-Geber erfasst und zur Anzeige gebracht werden soll. Der Geber erzeugt in dieser Anordnung ein Signal proportional zum Drehwinkel φ, gewünscht ist jedoch die direkte Anzeige der Öffnungsweite "d"

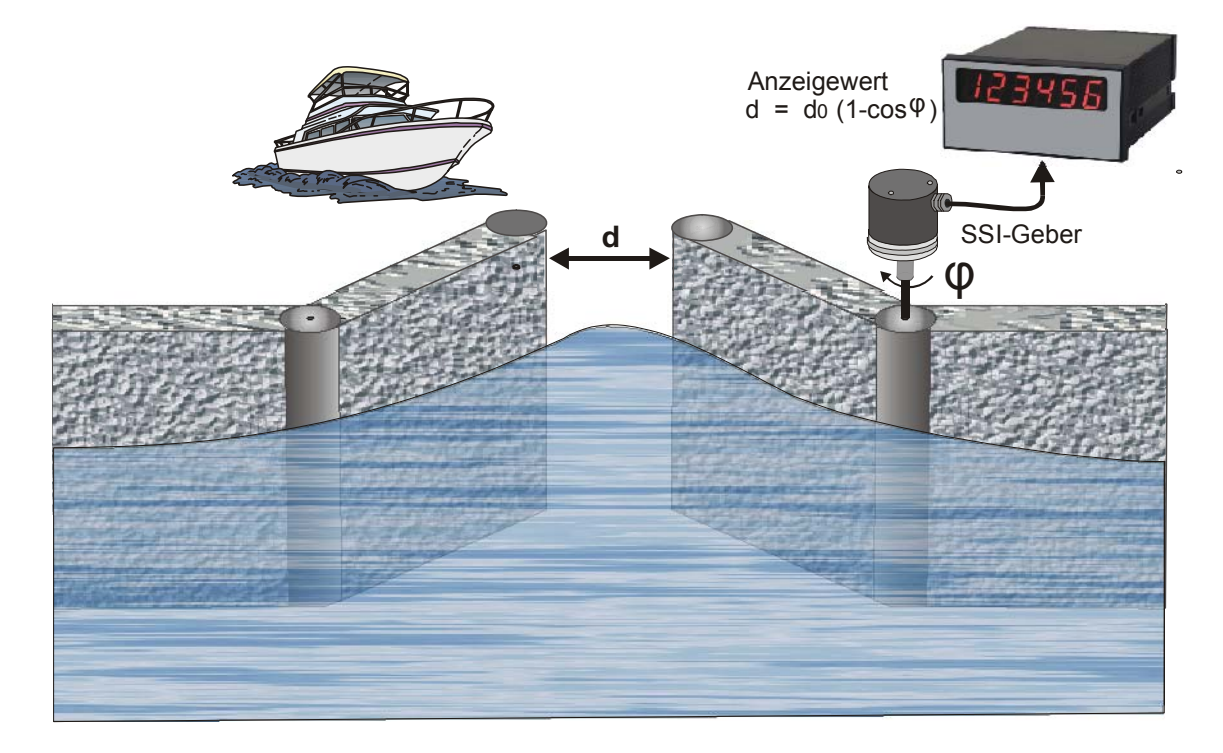

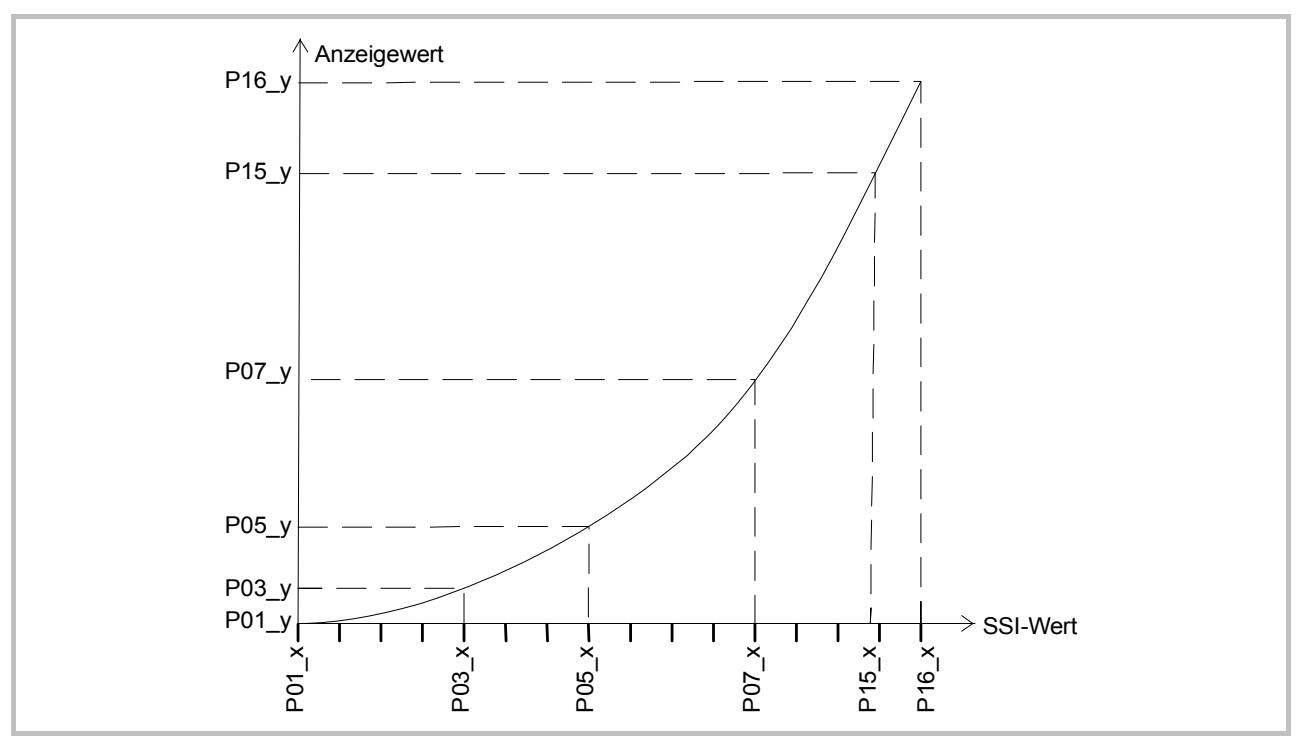

#### 6.2. Manuelle Eingabe oder "Teachen" der Linearisierungspunkte

Die Punkte zur Bildung einer Linearisierungskurve können wie alle Parameter mit dem normalen Tastatur-Dialog vorgegeben werden. In diesem Falle werden alle Werte P01\_x bis P16\_x und die zugeordneten Ersatzwerte P01\_y bis P16\_y einzeln eingegeben.

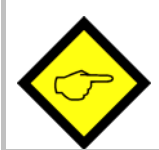

Der Benutzer muss bei manueller Eingabe die Konsistenz der Werte P01\_x bis P16\_x gewährleisten (P01\_X < P02\_X < ... < P15\_X < P16\_X ) Eine Überwachung durch das Gerät erfolgt nicht.

In den meisten Fällen ist es aber praktischer, die eingebaute "Teach"-Funktion zu benutzen. Hierbei bewegt man den SSI-Geber schrittweise auf die gewünschten Stützpunkte und gibt per Tastatur den jeweils dazugehörigen Anzeigewert vor.

#### So benutzen Sie die eingebaute Teach-Funktion zur Vorgabe einer Linearisierungskurve:

- Bitte wählen Sie unter den Basis-Parametern den gewünschten Linearisierungsmode aus (siehe auch Abschnitt 4.1).
- Halten Sie die Taste "Cmd" für 3 Sekunden gedrückt. Auf dem Display erscheint die Anzeige "tEACh". Um den Teach-Vorgang zu beginnen, drücken Sie bitte innerhalb der nächsten 10 Sekunden nochmals kurz die Taste "Cmd". Auf der Anzeige erscheint nun "P01 X".
- Aus Konsistenzgründen werden automatisch alle Linearisierungspunkte zunächst mit Startwerten überschrieben. Die Startwerte sind für "P01–X" und "P01–Y" gleich -199999. Alle anderen Stützpunkte haben den Startwert 999999.
- Betätigen Sie nochmals "Cmd", um den momentan vom Geber gelieferten Istwert anzuzeigen. Sorgen Sie nun dafür, dass die Position des SSI-Gebers dem ersten Linearisierungs-Stützpunkt entspricht.
- Sobald Sie in der Anzeige den X-Wert des ersten Linearisierungspunktes sehen, drücken Sie erneut die "Cmd"-Taste. Der momentane Anzeigewert wird als "P01 X" abgespeichert und für ca. 1 Sekunde zeigt das Display "P01 Y". Danach wird wieder der gespeicherte P01\_X-Wert angezeigt.
- Diesen X-Wert können Sie nun wie bei einer normalen Parameter-Eingabe beliebig verändern, um daraus den gewünschten Y-Wert zu bilden.
- Nachdem der gewünschte P01 Y-Wert eingestellt ist, wird dieser durch erneute Betätigung von "Cmd" gespeichert, und das Gerät schaltet auf den nächsten Stützpunkt P02 x weiter.
- Wenn Sie den letzten Punkt P16\_x programmiert haben, beginnt die Routine erneut beim ersten Stützpunkt P01\_X. Sie haben damit Gelegenheit, die Eingaben nochmals zu kontrollieren und bei Bedarf nochmals zu korrigieren.
- Beenden Sie den Teach-Vorgang, indem Sie für 2 Sekunden die Taste "ENTER" drücken. Das Display zeigt dann für 2 Sekunden "StoP" und kehrt zur normalen Anzeige-Betrieb zurück. Die Linearisierungs-Stützpunkte sind nun gespeichert.

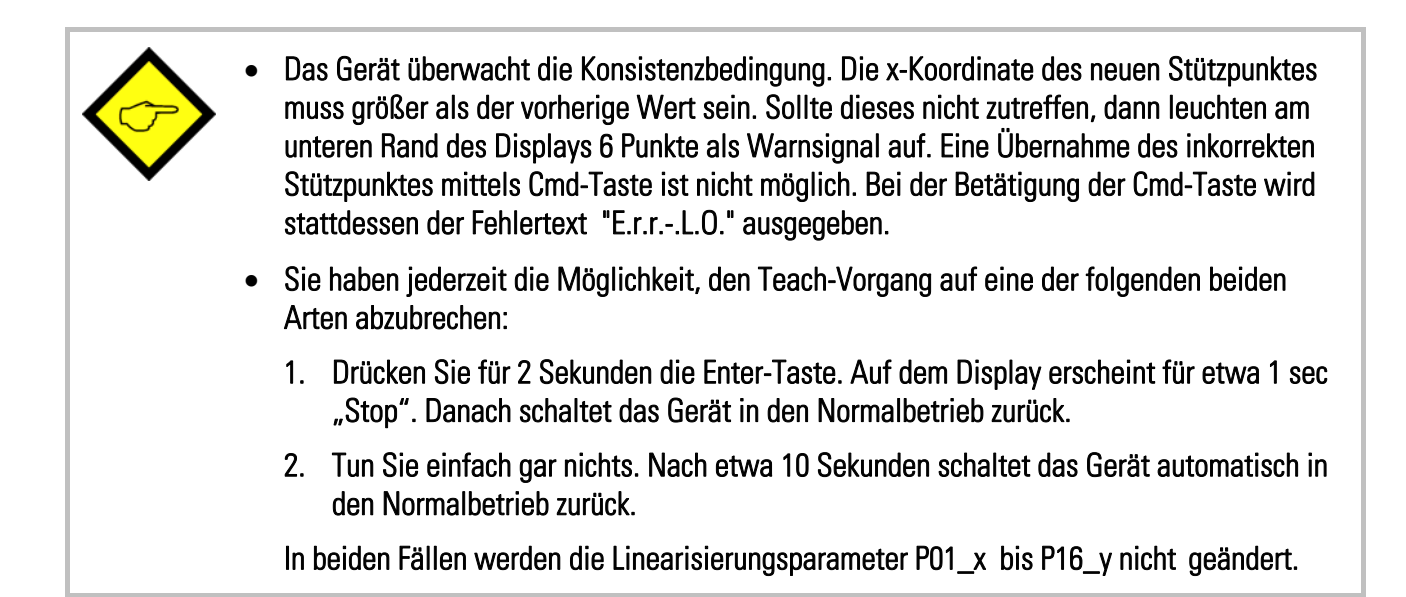

## 7. Technischer Anhang

### 7.1. Maßbilder

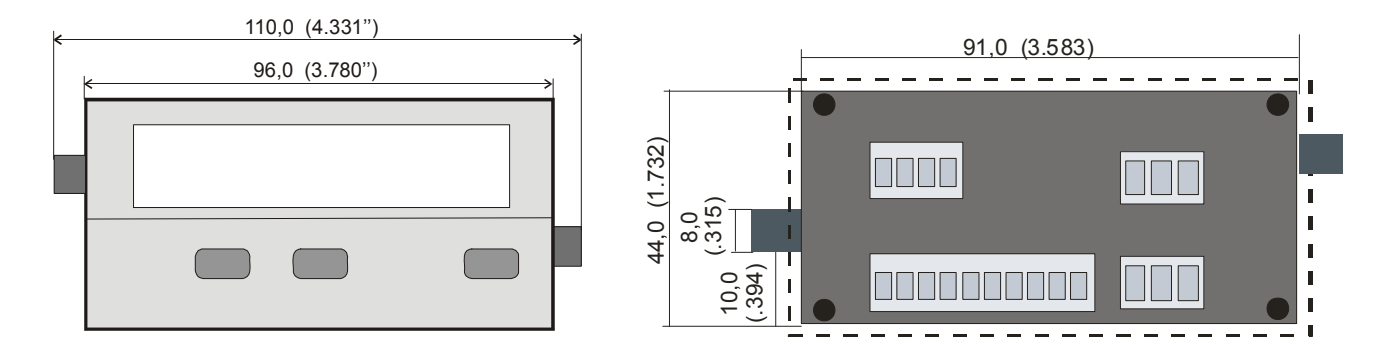

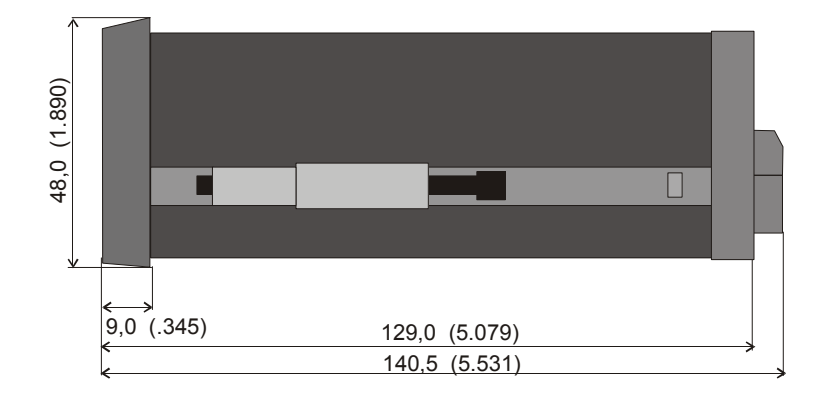

Schalttafel-Ausschnitt: 91 x 44 mm (3.583 x 1.732'')

### 7.2. Technische Daten

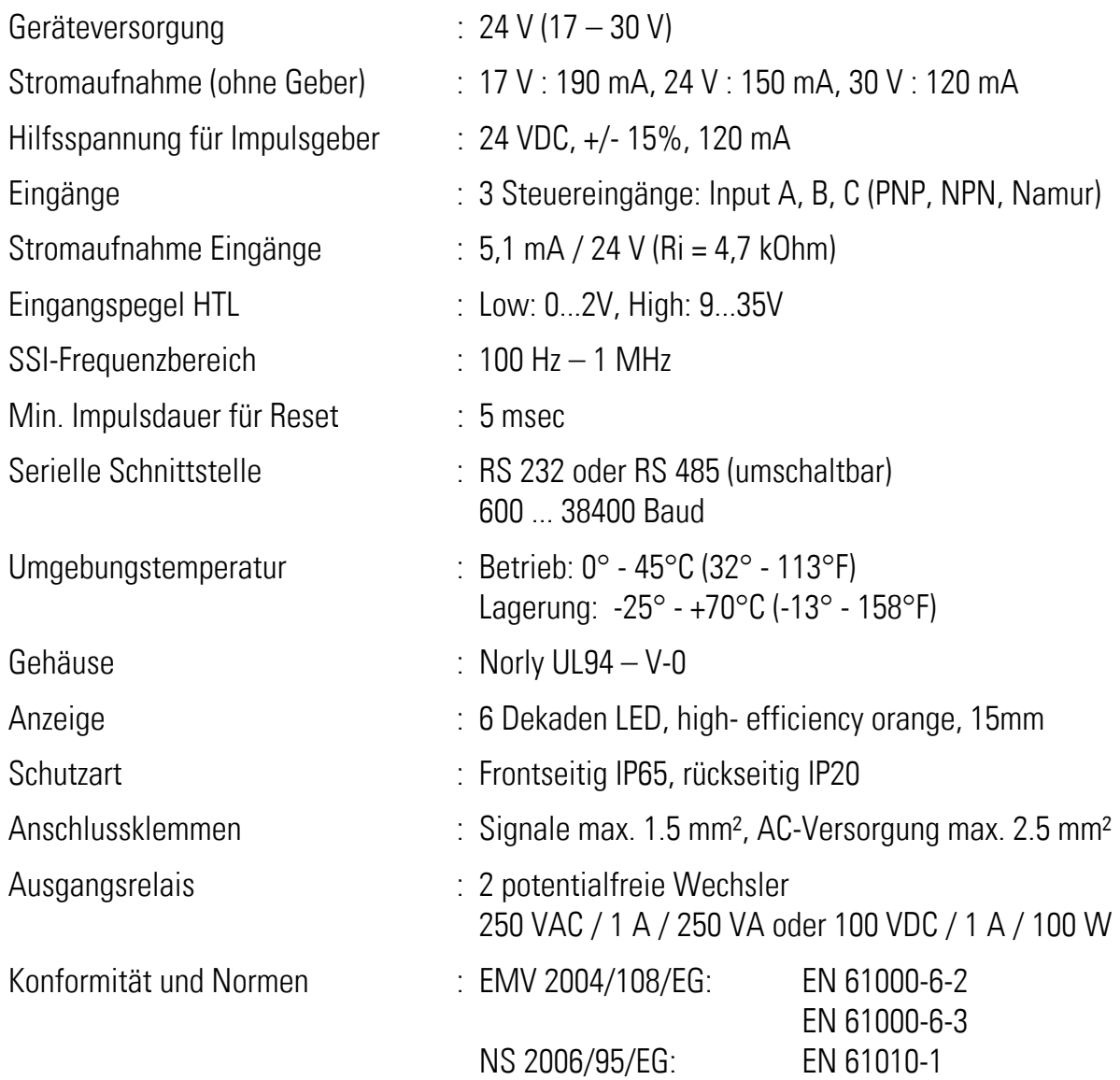

### 7.3. Parameter-Liste

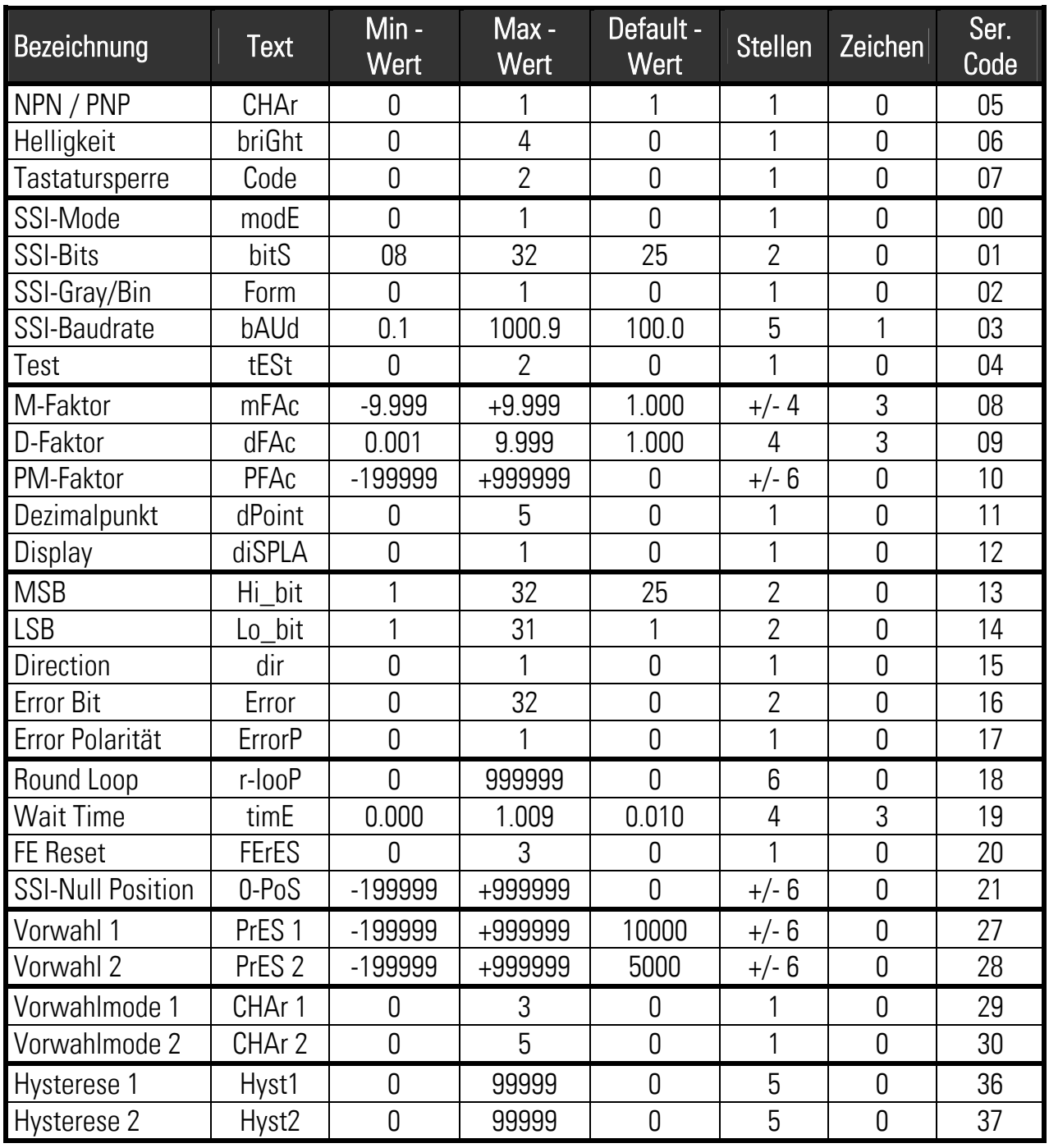

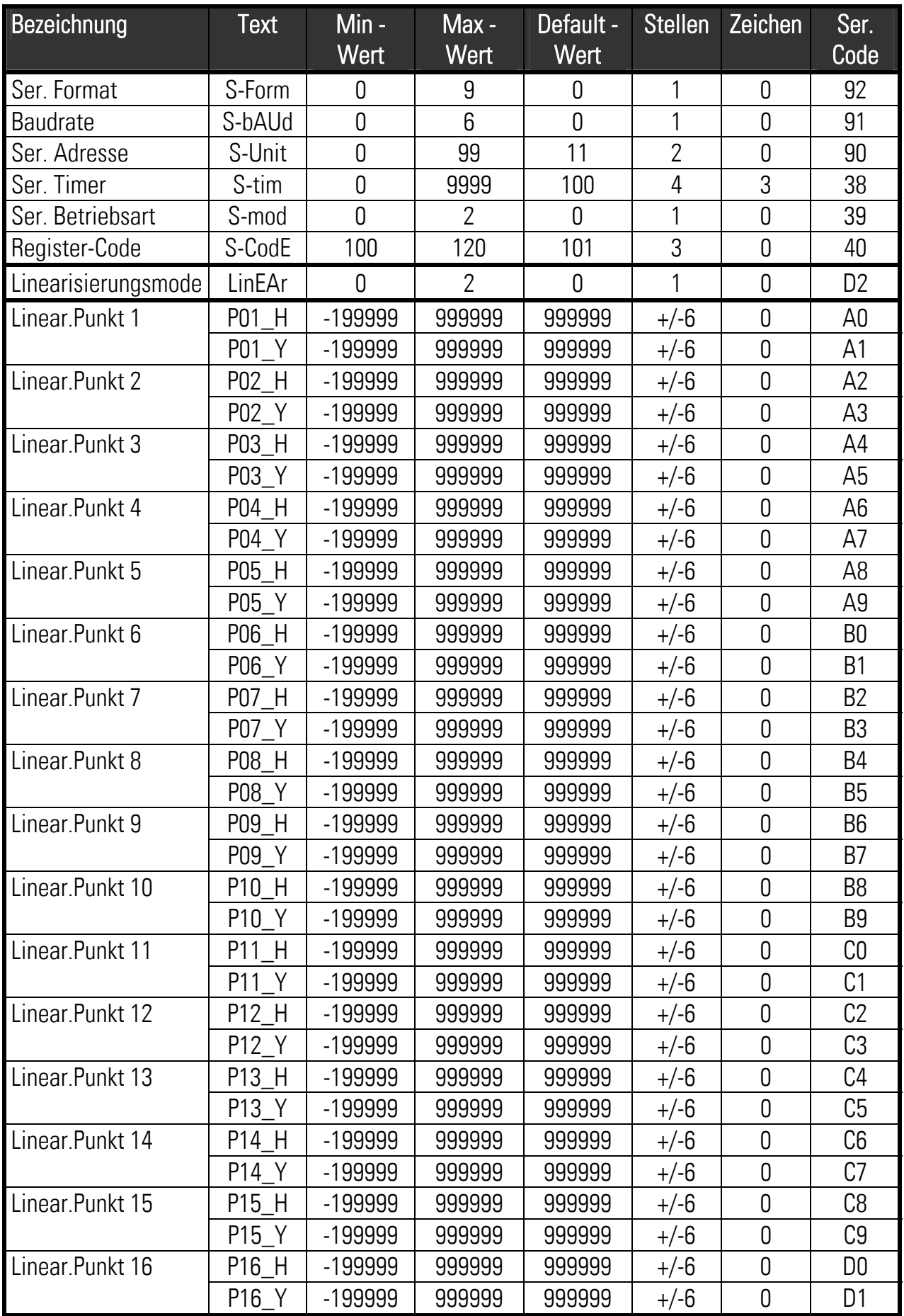

### 7.4. Inbetriebnahmeformular

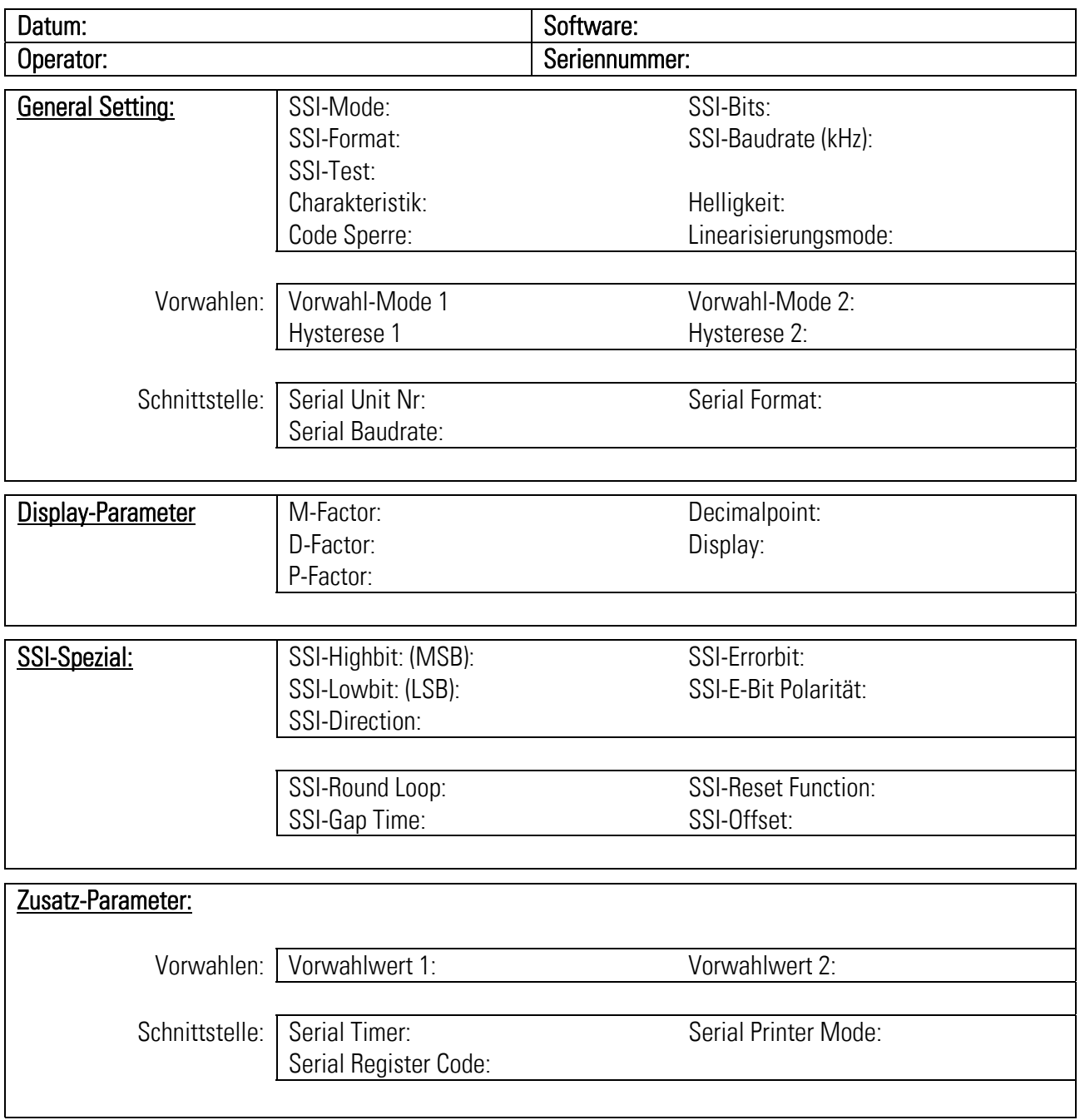

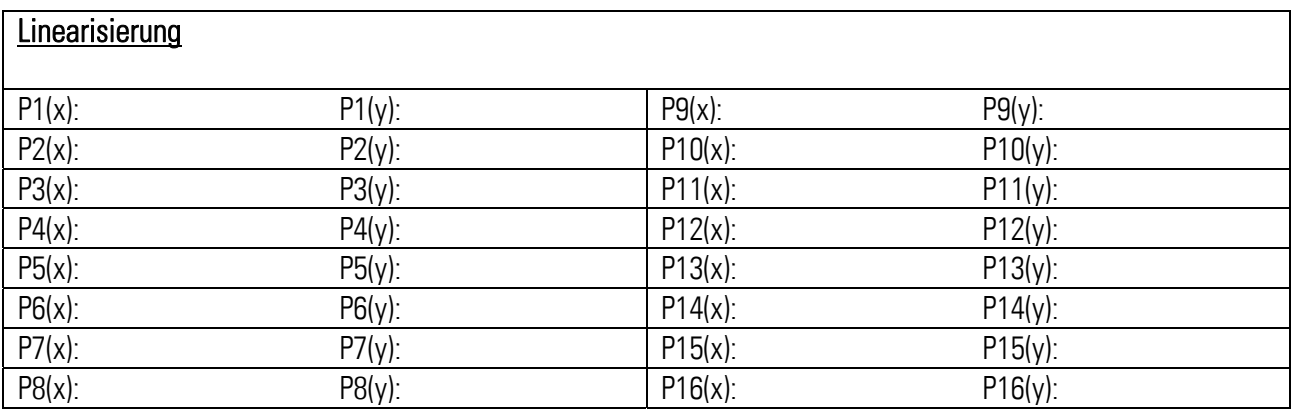

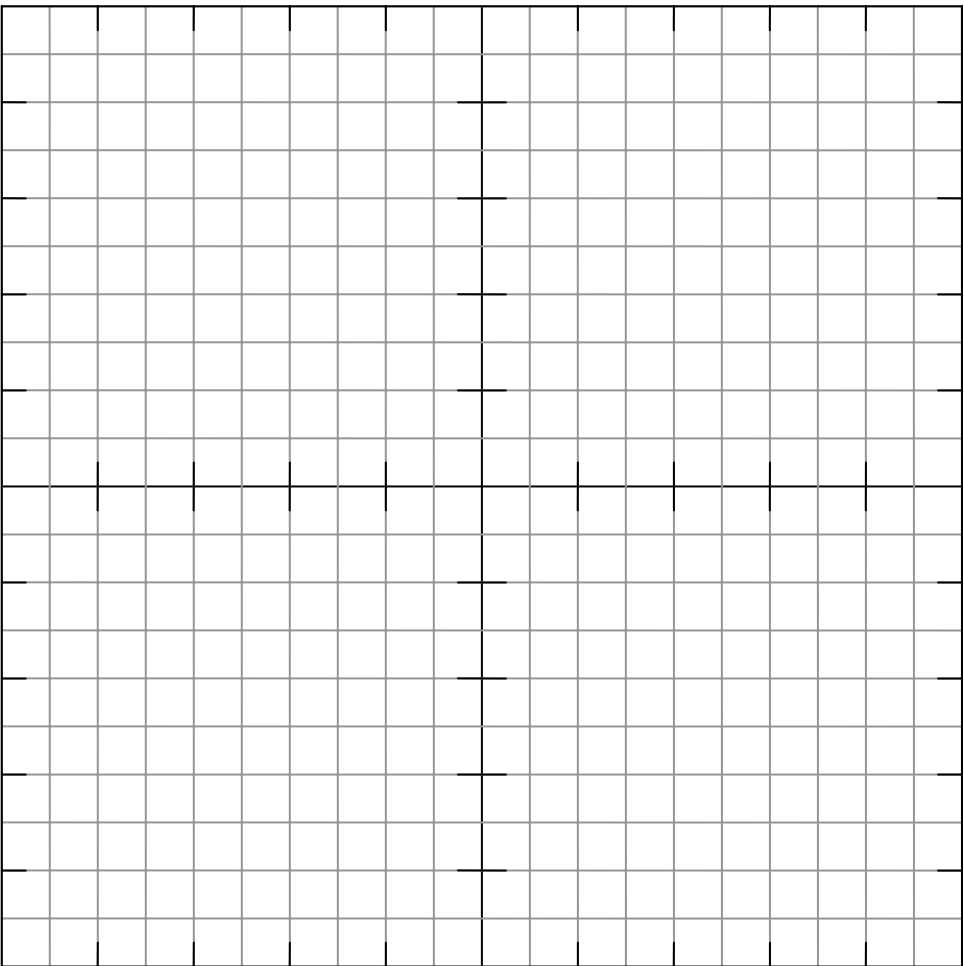